# VACON 10 frekvensomriktare

användarhandbok

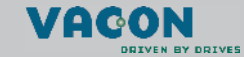

a dheach ann an 1970

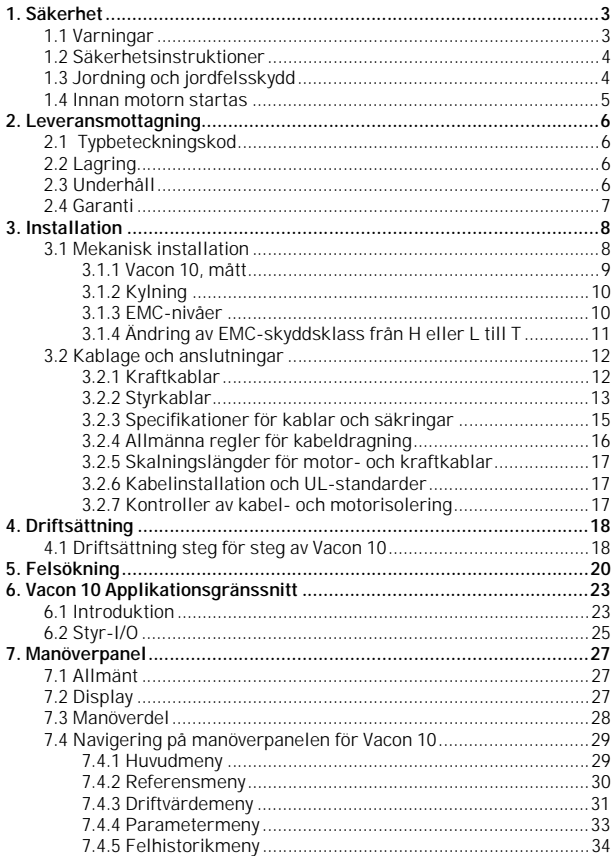

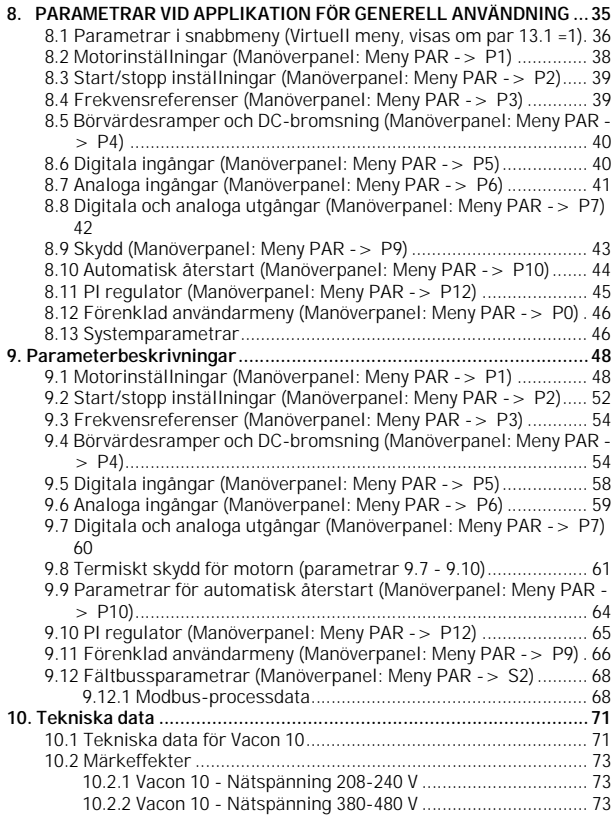

# <span id="page-4-0"></span>**1. SÄKERHET**

# <span id="page-4-2"></span>**ENDAST EN KVALIFICERAD ELEKTRIKER FÅR UTFÖRA DEN ELEKTRISKA INSTALLATIONEN!**

I den här handboken finns tydligt markerade varningstexter, avsedda för din personliga säkerhet och för att undvika oavsiktliga skador på produkten och ansluten utrustning.

**Läs noga informationen i varningstexterna:**

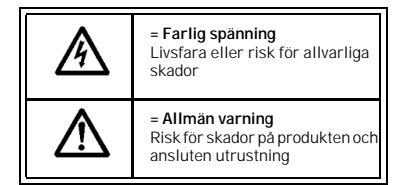

# <span id="page-4-1"></span>**1.1 Varningar**

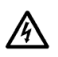

Komponenterna i frekvensomriktarens kraftdel är under spänning när Vacon 10 är ansluten till nätspänningen. Att komma i beröring med denna spänning är mycket farligt och kan medföra livsfara eller orsaka svåra skador. Styrenheten är isolerad från nätpotentialen.

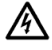

Motorplintarna U, V, W (T1, T2, T3) och eventuella bromsmotståndsplintar -/+ är spänningssatta när Vacon 10 är ansluten till nätspänningen, även om motorn inte är igång.

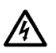

Styr-I/O-plintarna är isolerade från nätspänningen. Plintarna på reläutgången kan dock ha en farlig manöverspänning även om Vacon 10 är bortkopplad från nätet.

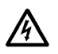

Läckström till jord för Vacon 10 frekvensomriktare överstiger 3,5 mA AC. Enligt standarden EN61800-5-1 ska en förstärkt anslutning till skyddsjord installeras.

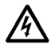

Om frekvensomriktaren används som del av en maskin, är maskintillverkaren ansvarig för att förse maskinen med en huvudbrytare (EN 60204-1).

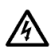

Om Vacon 10 är bortkopplad från nätspänningen medan motorn är igång, är den strömförande om motorn drivs av processen. I detta fall fungerar motorn som en generator och levererar energi till frekvensomriktaren .

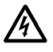

Vänta tills fläkten stannar och indikatorerna på displayen slocknat, efter att frekvensomriktaren bortkopplats från nätspänningen. Vänta ytterligare 5 minuter innan något arbete utförs med anslutningarna till Vacon 10.

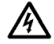

Motorn kan starta automatiskt efter en felsituation, om funktionen för automatisk återstart är aktiverad.

### <span id="page-5-0"></span>**1.2 Säkerhetsinstruktioner**

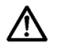

Frekvensomriktaren Vacon 10 är avsedd endast för fasta installationer.

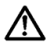

Gör inga mätningar när frekvensomriktaren är ansluten till nätspänningen.

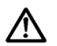

Gör inga spänningstester på någon del av Vacon 10. Produktens säkerhet är fullständigt utprovad av leverantören.

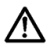

Koppla bort motorkabeln från frekvensomriktaren innan mätningar utförs på motorn eller motorkabeln.

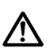

Öppna inte kåpan till Vacon 10. Statisk spänning från dina fingrar kan skada komponenterna. Att öppna kåpan kan även skada själva enheten. Om kåpan till Vacon 10 öppnas, kommer garantin inte att gälla längre.

# <span id="page-5-1"></span>**1.3 Jordning och jordfelsskydd**

Frekvensomriktaren Vacon 10 **måste alltid** jordas med en jordledare ansluten till jordplinten. Se figur nedan:

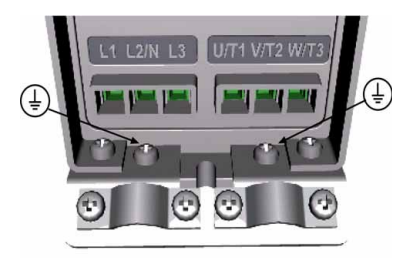

- Jordfelsskyddet inuti frekvensomriktaren skyddar endast själva omriktaren mot jordfel.
- Om jordfelsbrytare används, ska de provas med omriktaren och med jordfelsströmmar som kan uppkomma i felsituationer.

# <span id="page-6-0"></span>**1.4 Innan motorn startas**

*Checklista:*

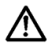

Innan motorn startas, kontrollera att den är korrekt monterad och att den anslutna maskinen tillåter att motorn startas.

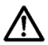

Ställ in maximalt motorvarvtal (frekvens) för motorn och den anslutna maskinen.

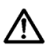

Innan rotationsriktningen för motoraxeln omkastas, kontrollera att det kan göras på ett säkert sätt.

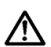

Kontrollera att inga faskompenseringskondensatorer är anslutna till motorkabeln.

### <span id="page-7-0"></span>**2. LEVERANSMOTTAGNING**

Kontrollera så fort produkten är uppackad att inga transportskador har uppkommit och att leveransen är komplett (jämför typbeteckningen för produkten med koden nedan).

Om omriktaren skadats under transporten, kontakta i första hand försäkringsbolaget eller transportföretaget.

Om leveransen inte motsvarar ordern, kontakta omedelbart leverantören.

### <span id="page-7-1"></span>**2.1 Typbeteckningskod**

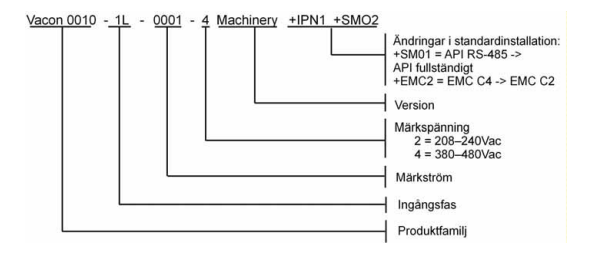

*Figur 2.1: Vacon 10 typbeteckningskod*

# <span id="page-7-2"></span>**2.2 Lagring**

Om frekvensomriktaren ska lagras innan den används, kontrollera att lagringsförhållandena är acceptabla:

Lagringstemperatur-40…+70°C

Relativ fuktighet < 95%, ingen kondensering

#### <span id="page-7-3"></span>**2.3 Underhåll**

Under normala driftförhållanden är Vacon 10 frekvensomriktare underhållsfria.

# <span id="page-8-0"></span>**2.4 Garanti**

Garantin täcker endast tillverkningsfel. Tillverkaren ansvarar inte för skador orsakade under eller på grund av transport, ej heller under leveransmottagning, installation, driftsättning eller användning.

Tillverkaren ska inte i något fall och under inga omständigheter hållas ansvarig för skador eller defekter orsakade av felanvändning, felaktig installation, oacceptabel omgivningstemperatur, damm, korrosiva ämnen eller drift som inte överensstämmer med märkvärdena. Tillverkaren kan inte heller hållas ansvarig för följdskador.

Tillverkarens garantitid är 18 månader räknat från leveransdatum eller 12 månader från driftsättningen beroende på vad som inträffar först (General Conditions NL92/Orgalime S92).

Den lokala leverantören kan bevilja en garantitid som skiljer sig från ovanstående. Garantitiden ska anges i leverantörens försäljnings- och garantivillkor. Vacon ansvarar inte för några andra garantier än sina egna.

Kontakta alltid leverantören först i frågor som gäller garanti.

## <span id="page-9-0"></span>**3. INSTALLATION**

# <span id="page-9-1"></span>**3.1 Mekanisk installation**

Vacon 10 kan väggmonteras på två sätt, antingen med skruvar eller DIN-skena. Monteringsmåtten är angivna på frekvensomriktarens baksida och på följande sida.

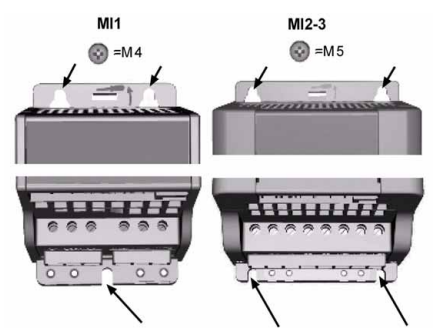

*Figur 3.1: Skruvmontering*

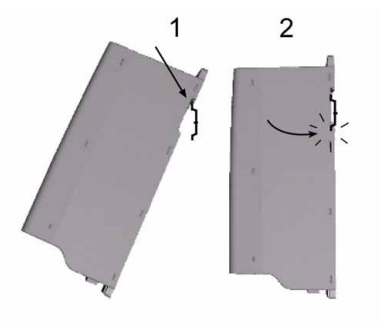

*Figur 3.2: Montering med DIN-skena* 

# <span id="page-10-0"></span>*3.1.1 Vacon 10, mått*

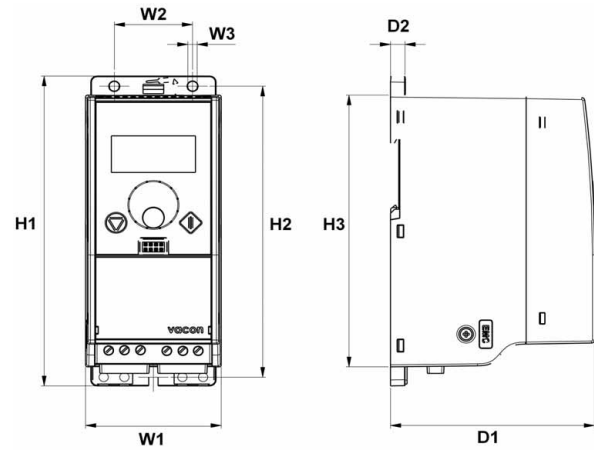

*Figur 3.3: Vacon 10, mått, MI1-MI3*

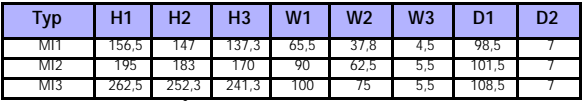

*Tabell 3.1: Vacon 10, mått i millimeter*

# <span id="page-11-2"></span><span id="page-11-0"></span>*3.1.2 Kylning*

Luftkylning med fläkt används i alla Vacon 10 frekvensomriktare.

Tillräckligt utrymme ska finnas ovanför och under frekvensomriktaren för att ge tillfredsställande luftcirkulation och kylning. Information om måtten för det fria utrymmet finns i nedanstående tabell:

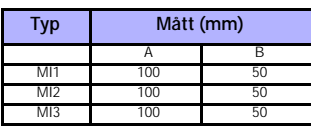

*Tabell 3.2: Nödvändiga mått för kylning*

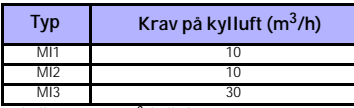

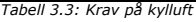

# <span id="page-11-1"></span>*3.1.3 EMC-nivåer*

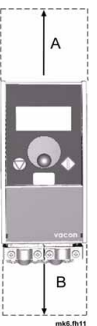

Vacon 10 frekvensomriktare indelas i fem klasser enligt nivåerna för avgivna elektromagnetiska störningar, kraven för kraftnät och installationsmiljö (se nedan). EMC-klassen för varje produkt definieras av typbeteckningskoden.

**Kategori C1 (Vacon EMC klass C):** Frekvensomriktare i den här klassen uppfyller kraven i kategori C1 i produktstandarden EN 61800-3 (2004). För kategori C1 garanteras de bästa EMC-egenskaperna och den omfattar omriktare med märkspänning under 1 000 V, avsedda för användning i miljö 1. ANMÄRKNING: Kraven i klass C uppfylls endast beträffande ledningsemissioner.

**Kategori C2 (Vacon EMC klass H):** Frekvensomriktare i den här klassen uppfyller kraven i kategori C2 i produktstandarden EN 61800-3 (2004). Kategori C2 omfattar omriktare i fasta installationer med märkspänning under 1 000 V. Frekvensomriktare i klass H kan användas i både miljö 1 och miljö 2.

**Kategori C3 (Vacon EMC klass L):** Frekvensomriktare i den här klassen uppfyller kraven i kategori C3 i produktstandarden EN 61800-3 (2004). Kategori C3 omfattar omriktare med märkspänning under 1 000 V, avsedda för användning endast i miljö 2.

**Kategori C4 (Vacon EMC klass N):** Omriktare i den här klassen har inte emissionsskydd enligt EMC-direktivet. Denna typ av omriktare är monterad inuti en kapsling. ANMÄRKNING: Ett externt EMC-filter krävs vanligen för att uppfylla emissionskraven enligt EMC.

**Kategori C4 för IT-nätverk (Vacon EMC klass T):** Frekvensomriktare i den här klassen uppfyller kraven enligt produktstandard EN 61800-3 (2004) om de ska användas i IT-system. I IT-system är nätets nollpunkt isolerad från jord eller ansluten till jord via en hög impedans för att ge låg läckström.

ANMÄRKNING: om omriktaren används i annan typ av nät, uppfylls inte EMC-kraven.

# *Miljöer i produktstandard EN 61800-3 (2004)*

**Miljö 1:** Miljöer som omfattar bostadsfastigheter. Det gäller även installationer som är direkt anslutna till ett lågspänningsnät utan mellanliggande transformatorer för strömförsörjning av byggnader avsedda för hushåll .

ANMÄRKNING: hus, lägenheter, affärslokaler eller kontor i ett bostadshus är exempel på miljö 1.

**Miljö 2:** Miljöer som omfattar alla installationer utom de som är direkt anslutna till ett lågspänningsnätverk för strömförsörjning av byggnader avsedda för hushåll. ANMÄRKNING: industriområden och tekniska delar av någon byggnad som matas från särskilda transformatorer, är exempel på miljö 2.

# <span id="page-12-0"></span>*3.1.4 Ändring av EMC-skyddsklass från H eller L till T*

EMC-skyddsklassen för Vacon 10 frekvensomriktare kan ändras från klass H eller L till klass T genom att **skruva ur EMC-kondensatorns jordningsskruv**, se figur nedan.

**Anmärkning!** Försök inte ändra EMC-nivå tillbaka till klass H eller L. Även om proceduren ovan utförs baklänges, kommer frekvensomriktaren inte längre att uppfylla EMC-kraven för klass H eller L!

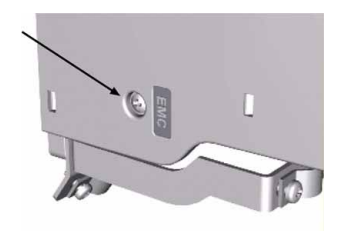

# <span id="page-13-0"></span>**3.2 Kablage och anslutningar**

### <span id="page-13-1"></span>*3.2.1 Kraftkablar*

**Anmärkning!** Åtdragningsmomentet för kraftkablar är 0,5-0,6 Nm

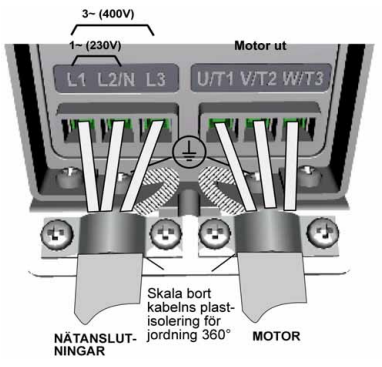

*Figur 3.4: Vacon 10 kraftanslutningar, MI1*

<span id="page-13-2"></span>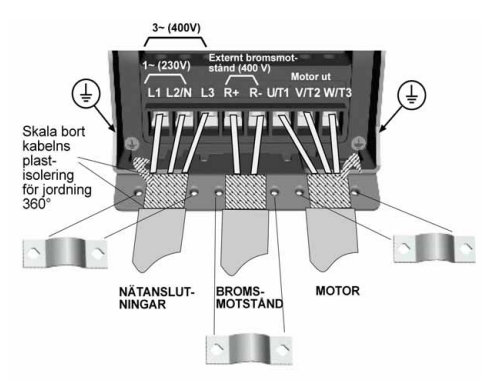

<span id="page-13-3"></span>*Figur 3.5: Vacon 10 kraftanslutningar, MI2-MI3*

# <span id="page-14-0"></span>*3.2.2 Styrkablar*

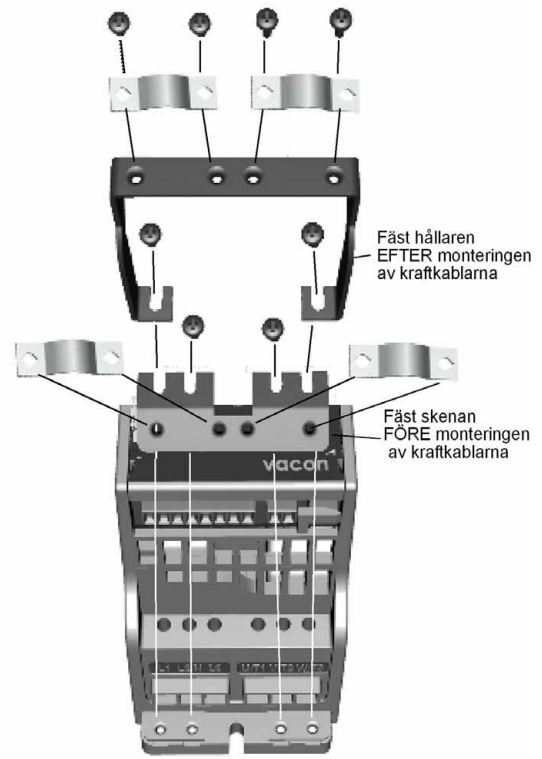

*Figur 3.6: Montera PE-skenan och fästet för styrkablar.*

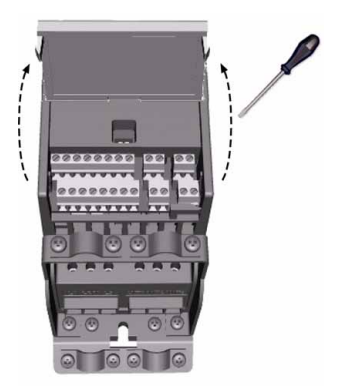

*Figur 3.7: Öppna kåpan*

<span id="page-15-0"></span>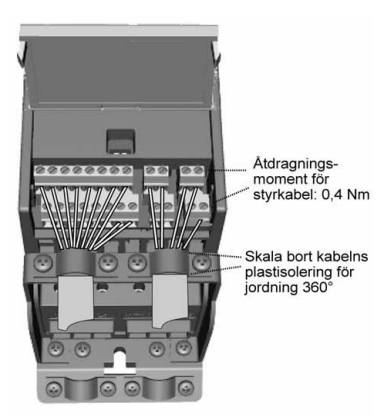

*Figur 3.8: Montera styrkablarna. Se kapitel [6.3](#page-26-1)*

### <span id="page-16-1"></span><span id="page-16-0"></span>*3.2.3 Specifikationer för kablar och säkringar*

Använd kablar med en värmebeständighet om minst +70 °C. Kablar och säkringar ska dimensioneras enligt tabellerna nedan. Information om montering av kablar enligt UL-normerna finns i kapitel [3.2.6.](#page-18-1)

Säkringarna fungerar även som skydd mot överbelastning av kablarna. Instruktionerna gäller endast för en motor och en kabelanslutning från frekvensomriktaren till motorn. Begär information från tillverkaren för andra fall.

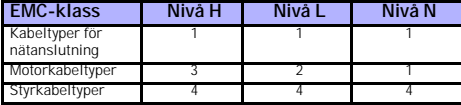

*Tabell 3.4: Kabeltyper som krävs för att uppfylla standarder. EMCnivåerna beskrivs i kapitel [3.1.3](#page-11-1).*

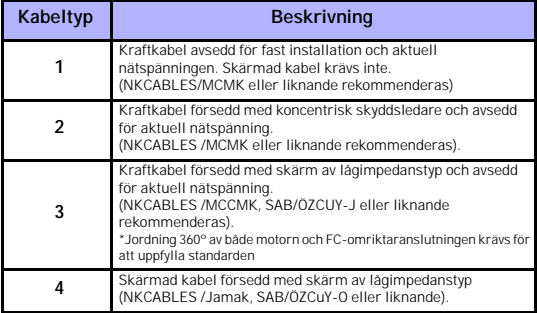

*Tabell 3.5: Beskrivningar av kabeltyper*

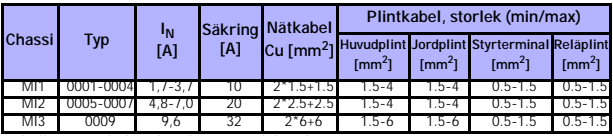

*Tabell 3.6: Kabel- och säkringsstorlekar för Vacon 10, 208 - 240V*

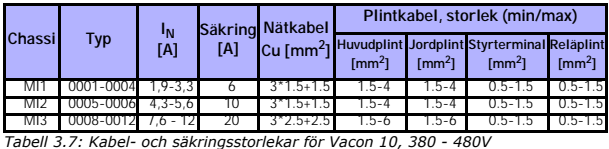

# <span id="page-17-0"></span>*3.2.4 Allmänna regler för kabeldragning*

<span id="page-17-1"></span>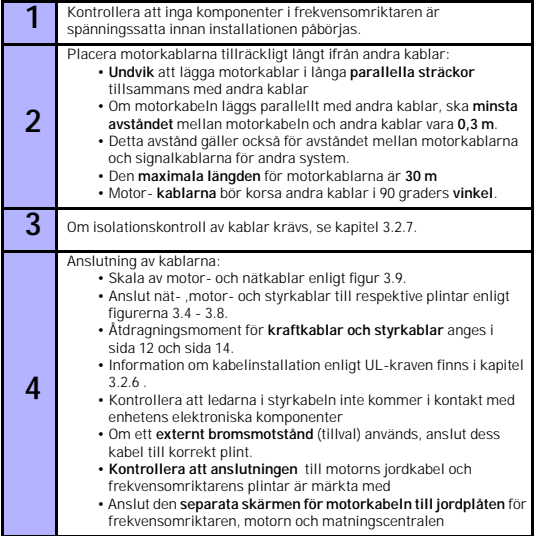

### <span id="page-18-0"></span>*3.2.5 Skalningslängder för motor- och kraftkablar*

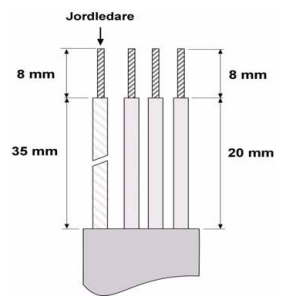

*Figur 3.9: Skalning av kablar*

<span id="page-18-3"></span>**Anmärkning!** Skala även kabelns plastisolering för jordning 360 grader. Se figur [3.4](#page-13-2), [3.5](#page-13-3) och [3.8](#page-15-0).

### <span id="page-18-1"></span>*3.2.6 Kabelinstallation och UL-standarder*

För att uppfylla standarder enligt UL (Underwriters Laboratories), ska UL-godkänd kopparkabel med en minsta värmebeständighet om +60/75 °C användas.

#### <span id="page-18-2"></span>*3.2.7 Kontroller av kabel- och motorisolering*

Om motor- eller kabelisoleringen misstänks vara bristfällig, kan kontrollerna utföras enligt följande .

#### *1. Kontroll av motorkabelisolering*

Koppla bort motorkabeln från plintarna U/T1, V/T2 och W/T3 på frekvensomriktaren och från motorn. Mät isolationsresistansen i motorkabeln mellan varje fasledare samt mellan varje fasledare och skyddsjordsledaren.

Isolationsresistansen måste vara >1 MOhm.

#### *2. Kontroll av nätkabelisoleringen*

Koppla bort nätkabeln från plintarna L1, L2/N och L3 på frekvensomriktaren och från nätet. Mät isolationsresistansen i nätkabeln mellan varje fasledare samt mellan varje fasledare och skyddsjordsledaren. Isolationsresistansen måste vara  $>1$ MOhm.

#### *3. Kontroll av motorisoleringen*

Koppla bort motorkabeln från motorn och öppna överkopplingsblecken i motorns anslutningsbox. Mär isolationsresistansen för varje motorlindning. Mätspänningen måste vara åtminstone lika med motorns nominella spänning, men inte över 1 000 V. Isolationsresistansen måste vara >1 MOhm.

# <span id="page-19-0"></span>**4. DRIFTSÄTTNING**

# **Observera före driftsättningen varningarna och instruktionerna i kapitel [1](#page-4-2)!**

# <span id="page-19-1"></span>**4.1 Driftsättning steg för steg av Vacon 10**

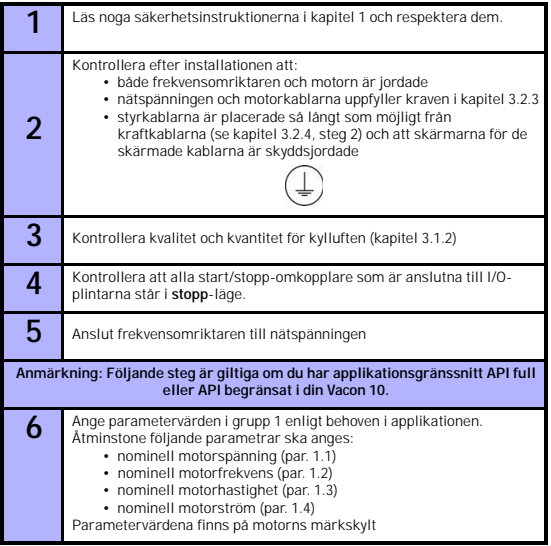

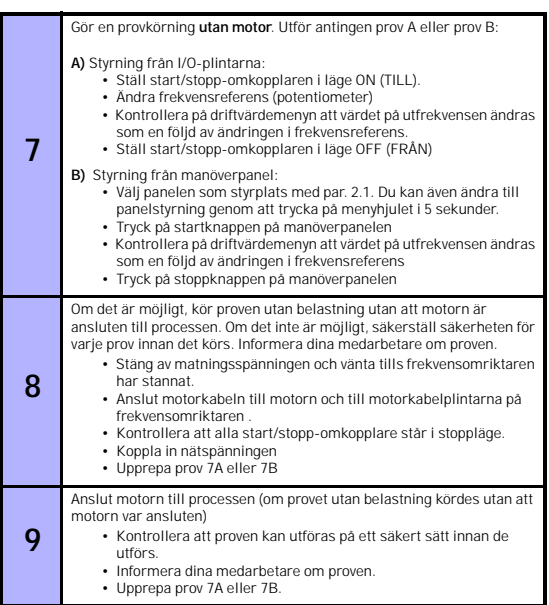

# <span id="page-21-1"></span><span id="page-21-0"></span>**5. FELSÖKNING**

**Anmärkning:** Felkoderna i detta kapitel kan visas om applikationsgränssnittet är försett med en display, som t.ex. i API full eller API begränsat eller om en PC är ansluten till omriktaren

Om ett fel upptäcks av styrelektroniken i frekvensomriktaren, stoppas omriktaren och symbolen F tillsammans med ordningsnumret för felet samt felkoden visas på displayen i följande format, t.ex:

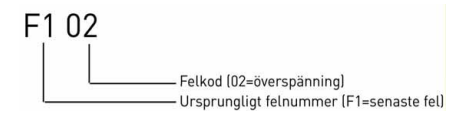

Felet kan återställas genom att trycka på stoppknappen på manöverpanelen eller via I/O-plinten eller fältbussen. Felen med tidsstämplar lagras i felhistorikmenyn som är bläddringsbar. De olika felkoderna, felorsakerna samt förslag på åtgärder visas i tabellen nedan.

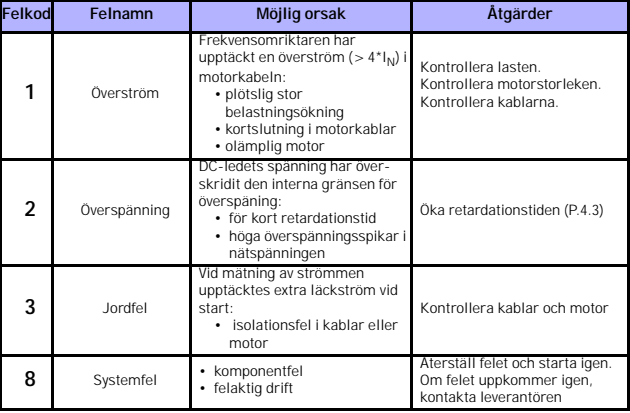

*Tabell 5.1: Felkoder*

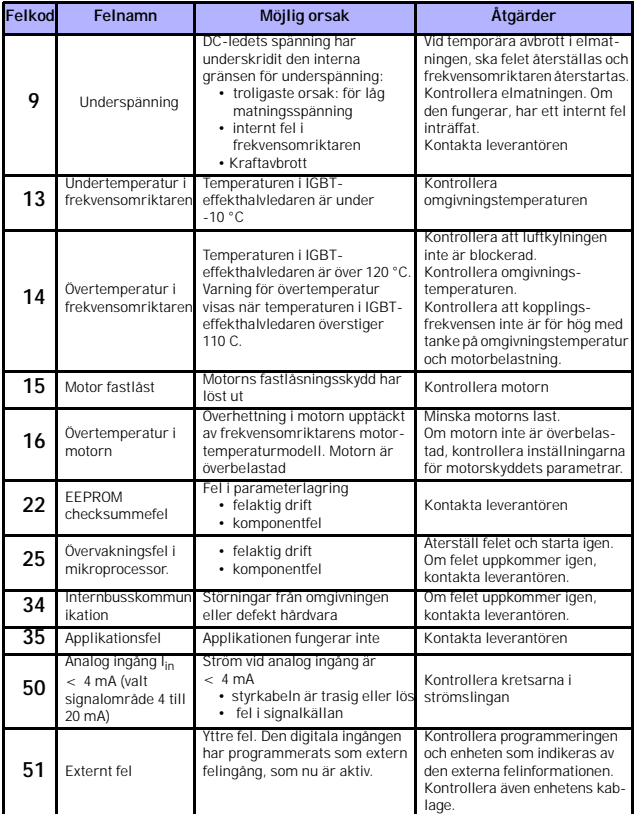

*Tabell 5.1: Felkoder*

▒

# 22 • VACON

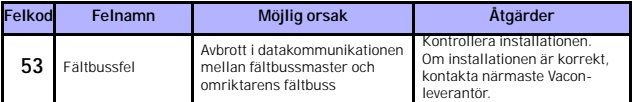

*Tabell 5.1: Felkoder*

### <span id="page-24-0"></span>**6. VACON 10 APPLIKATIONSGRÄNSSNITT**

### <span id="page-24-1"></span>**6.2 Introduktion**

Det finns tre versioner av applikationsgränssnitt (Application Interface, API) för omriktaren Vacon 10:

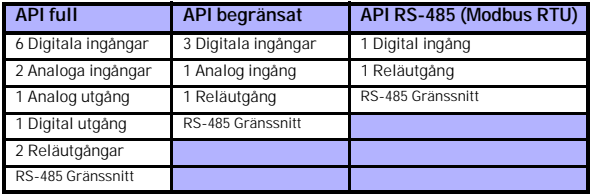

*Tabell 6.1: Tillgängliga applikationsgränssnitt*

I det här avsnittet finns en beskrivning av I/O-signalerna för dessa versioner samt instruktioner för användning av Vacon 10-applikationen för generell användning.

Frekvensreferensen kan väljas från analoga ingångar, fältbuss, förinställda varvtal eller manöverpanel.

#### *Grundläggande egenskaper:*

- Digitala ingångar DI1…DI6 är fritt programmerbara. Användaren kan använda en och samma ingång för flera funktioner.
- Digitala, analoga och reläutgångar är fritt programmerbara
- Analog ingång 1 kan programmeras som ström- eller spänningsingång i versionen API begränsat

### *Speciella funktioner i alla API-versioner:*

- Programmerbar start/stopp och reverserad signallogik (Reverse signal logic)
- Referensskalning (Reference scaling).
- Programmerbara start- och stoppfunktioner
- DC-bromsning vid start och stopp
- Programmerbar U/f-kurva
- Justerbar kopplingsfrekvens
- Automatisk återstartfunktion efter fel
- Skydd och övervakning (alla helt programmerbara; av, varning, fel):
	- Fel i inkommande strömsignal
	- Externt fel

Support hela dygnet +358 (0)40 837 1150 • E-post: vacon@vacon.com

- Underspänningsfel
- Jordfel
- Värmeskydd, fastlåsningsskydd och underlastskydd för motorn
- Fältbusskommunikation

# *Speciella funktioner i API full och API begränsat*

- 8 förvalda varvtal
- Val av insignalområde för analog ingång, signalskalning och filtrering
- PI-reglering

# <span id="page-26-1"></span><span id="page-26-0"></span>**6.3 Styr-I/O**

# **API full**

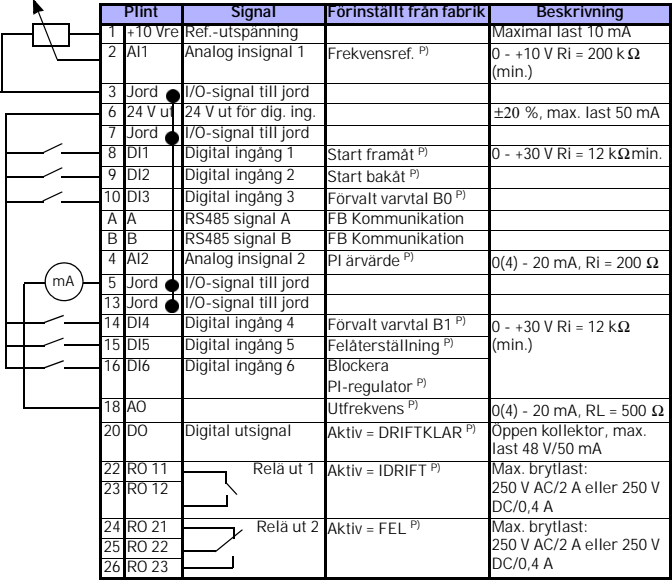

*Tabell 6.2: Vacon 10 applikation för generell användning med standard I/O-konfigurering och anslutningar för versionen API full P) = Programmerbar funktion, se parameterlistor och -beskrivningar, kapitel 8 och [9.](#page-49-2)*

# **API begränsat**

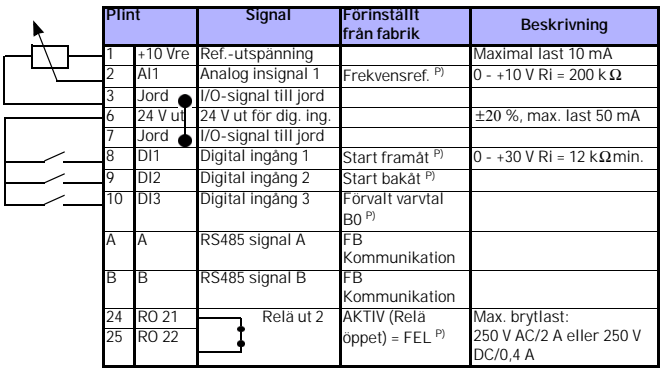

*Tabell 6.3: Vacon 10 applikation för generell användning med standard I/O-konfigurering och anslutningar för versionen API begränsat P) = Programmerbar funktion, parameterlistor och -beskrivningar, kapitel 8 och [9](#page-49-2).*

# **API RS-485**

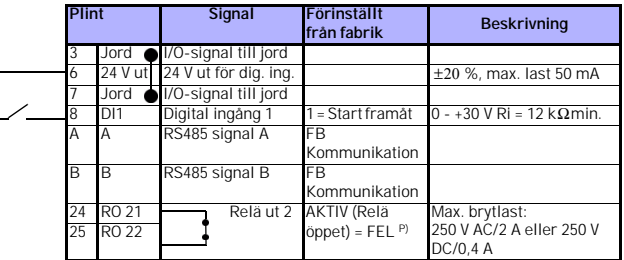

*Tabell 6.4: Vacon 10 applikation för generell användning med standard I/O-konfigurering och anslutningar för versionen API RS-485 P) = Programmerbar funktion, parameterlistor och -beskrivningar, kapitel 8 och [9](#page-49-2).*

### <span id="page-28-0"></span>**7. MANÖVERPANEL**

### <span id="page-28-1"></span>**7.1 Allmänt**

Versionerna Vacon 10 API full och API begränsat har likartade manöverpaneler. Panelen är integrerad med omriktaren som innehåller motsvarande applikationskort och ett överlägg på omriktarens kåpa med statusdisplay och knappförklaringar.

Manöverpanelen består av en LCD-display med bakgrundsbelysning och en manöverdel med ett menyhjul, en grön START-knapp och röd STOP-knapp (se figur [7.1](#page-29-1)).

### <span id="page-28-2"></span>**7.2 Display**

Displayen är indelad i block med 14 resp. 7 segment, pilspetsar och klartextsymboler. När pilspetsarna syns anger de en del av informationen om omriktaren, som visas i klartext på överlägget (nummer 1–14 i figuren nedan). Pilspetsarna är indelade i 3 grupper med följande betydelser och överläggstext på engelska (se figur [7.1\)](#page-29-1):

# *Grupp 1–5, Omriktarstatus*

- 1= Omriktaren klar för start (READY)
- 2= Omriktaren är igång (RUN)
- 3= Omriktaren har stannat (STOP)
- 4= Aktivt larm (ALARM)
- 5= Omriktaren har stannat, beroende på ett fel (FAULT)

# *Grupp 6-10; Val av styrning*

- 6= Motorn roterar framåt (FWD)
- 7= Motorn roterar bakåt (REV)
- 8= I/O-plintblocket valt som styrplats (I/O)
- 9= Manöverpanelen vald som styrplats (KEYPAD)
- 10= Fältbussen vald som styrplats (BUS)

### *Grupp 11-14; Huvudmeny*

- 11= Referenshuvudmeny (REF)
- 12= Driftvärdehuvudmeny (MON)
- 13= Parameterhuvudmeny (PAR)
- 14= Felhistorikhuvudmeny (FLT)

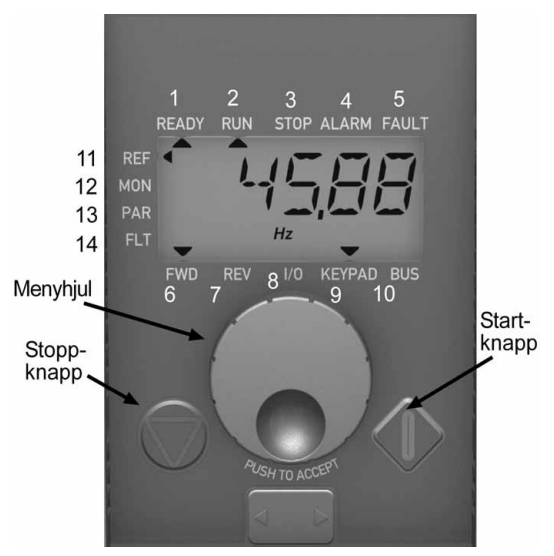

*Figur 7.1: Vacon 10 Manöverpanel*

### <span id="page-29-1"></span><span id="page-29-0"></span>**7.3 Manöverdel**

Manöverdelen av manöverpanelen består av ett menyhjul samt START- och STOPknappar (se figur [7.1\)](#page-29-1). Menyhjulet används för att navigera på displayen, men fungerar även som en referenspotentiometer om panelen (KEYPAD) har valts som styrplats för omriktaren. Hjulet har två olika funktioner;

- det kan roteras, t.ex. för att ändra ett parametervärde (12 steg/varv)
- det kan användas som tryckknapp t.ex. för att acceptera det nya värdet.

Genom att trycka på STOP-knappen kan omriktaren alltid stoppas, oberoende av vilken styrplats som är vald. Omriktaren startas genom att trycka på STARTknappen, men endast om panelen (KEYPAD) har valts som styrplats.

### <span id="page-30-0"></span>**7.4 Navigering på manöverpanelen för Vacon 10**

I detta kapitel finns information om navigering bland menyerna på Vacon 10 och hur parametervärdena redigeras.

# <span id="page-30-1"></span>*7.4.1 Huvudmeny*

Menystrukturen i styrprogramvaran för Vacon 10 består av en huvudmeny och flera undermenyer. Navigering i huvudmenyn görs enligt nedan:

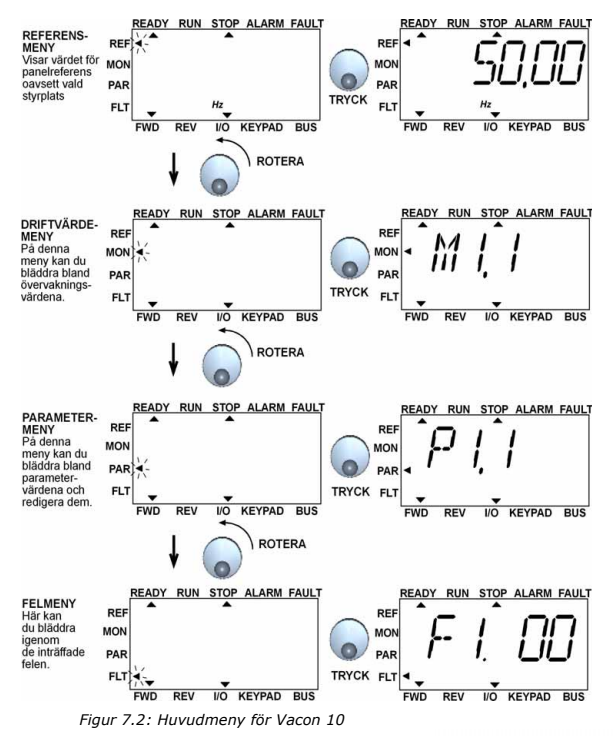

<span id="page-30-2"></span>Support hela dygnet +358 (0)40 837 1150 • E-post: vacon@vacon.com

### <span id="page-31-0"></span>*7.4.2 Referensmeny*

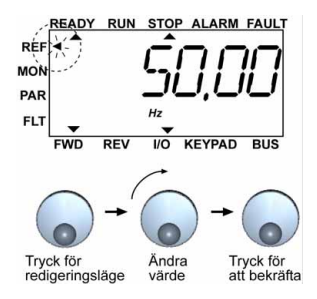

*Figur 7.3: Display för huvudmeny*

<span id="page-31-1"></span>Välj referensmeny med menyhjulet (se figur [7.2\)](#page-30-2). Referensvärdet kan ändras med menyhjulet enligt figur [7.3](#page-31-1). Referensvärdet följer kontinuerligt rotationen (= utan att nytt värde bekräftas) .

### <span id="page-32-0"></span>*7.4.3 Driftvärdemeny*

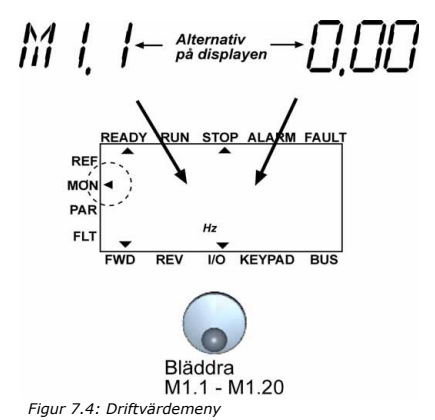

<span id="page-32-2"></span>Med driftvärden menas aktuella värden på uppmätta signaler liksom status för vissa inställningar. De kan visas i versionerna API full och API begränsat, men kan inte redigeras. Driftvärdena visas i tabell [7.5.](#page-32-1)

En tryckning på menyhjulet en gång i denna meny betyder flyttning till nästa nivå, där driftvärdet, t.ex. M1.11 och värdet visas (se figur [7.2\)](#page-30-2). Driftvärdena är bläddringsbara genom att rotera menyhjulet medurs enligt figur [7.4](#page-32-2).

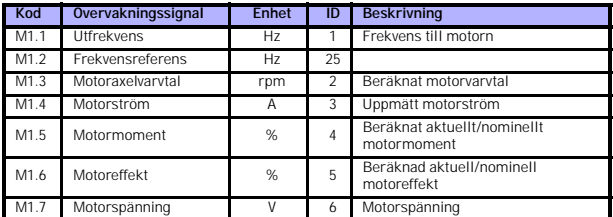

<span id="page-32-1"></span>*Tabell 7.5: Övervakningssignaler i Vacon 10*

Support hela dygnet +358 (0)40 837 1150 • E-post: vacon@vacon.com

| Kod                                         | Övervakningssignal                  | Enhet       | ID | <b>Beskrivning</b>                                          |
|---------------------------------------------|-------------------------------------|-------------|----|-------------------------------------------------------------|
| M1.8                                        | DC-ledets spänning                  |             |    | Uppmätt spänning för DC-mellanledet                         |
| M1.9                                        | Enhetens temperatur                 | $c^{\circ}$ | 8  | Temperatur på kylfläns                                      |
| M1.10                                       | Motortemperatur                     | $c^{\circ}$ |    | Beräknad motortemperatur                                    |
| M1.11                                       | Analog ingång 1                     | %           | 13 | Al1 värde                                                   |
| M <sub>1.12</sub>                           | Analog ingång 2                     | %           | 14 | Al2 värde ENDAST MED API full!                              |
| M <sub>1.13</sub>                           | Analog utgång                       | %           | 26 | <b>A01 ENDAST MED API full!</b>                             |
| M1.14                                       | DI1, DI2, DI3                       |             | 15 | Status för digitala ingångar                                |
| M1.15                                       | DI4, DI5, DI6                       |             | 16 | Status för digitala ingångar<br><b>ENDAST MED API full!</b> |
| M1.16                                       | R01, (även R02, D0<br>med API full) |             | 17 | Status för reläutgång och digital<br>utgång                 |
| M1.17                                       | PI börvärde                         | %           | 20 | I procent av högsta<br>processreferensen                    |
| M1.18                                       | PI ärvärde                          | %           | 21 | I procent av högsta aktuella värdet                         |
| M <sub>1.19</sub>                           | PI regleravvikelse                  | %           | 22 | I procent av högsta regleravvikelsen                        |
| M <sub>1.20</sub>                           | PI utgång                           | %           | 23 | I procent av högsta utvärdet                                |
| Tabell 7.5: Övervakningssignaler i Vacon 10 |                                     |             |    |                                                             |

### <span id="page-34-0"></span>*7.4.4 Parametermeny*

I parametermenyn visas som standard endast parameterlistan för den förenklade snabbmenyn. Genom att ange rätt värde för parameter 13.1 är det möjligt att öppna andra avancerade parametergrupper. Parameterlistorna och beskrivningarna finns i kapitel 8 och [9](#page-49-2).

I följande figur visas parametermenyn:

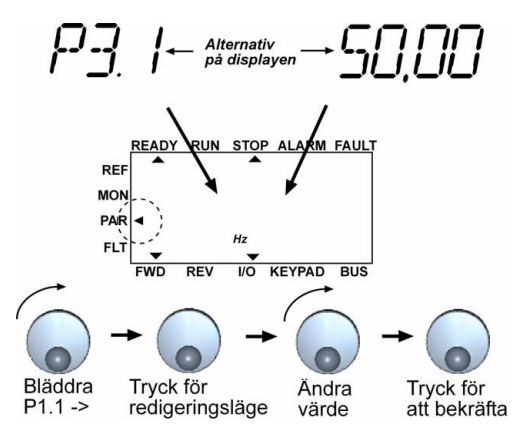

*Figur 7.5: Parametermeny*

#### <span id="page-35-0"></span>*7.4.5 Felhistorikmeny*

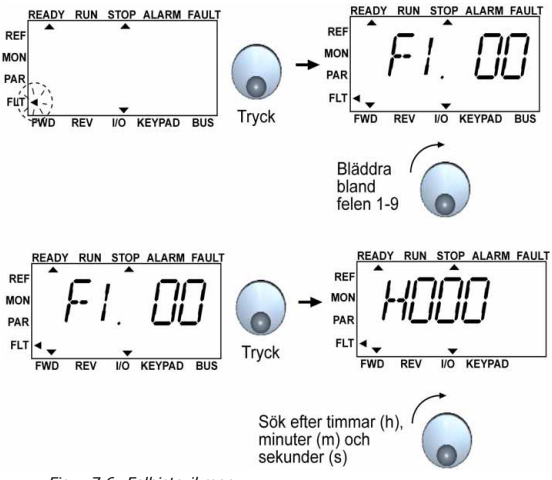

*Figur 7.6: Felhistorikmeny*

<span id="page-35-1"></span>I felhistorikmenyn kan du bläddra igenom de 9 senaste felen (se figur [7.6\)](#page-35-1). Om ett fel är aktivt, alternerar tillhörande felnummer (t.ex. F1 02) med huvudmenyn på displayen. När du bläddrar igenom felen, blinkar felkoderna för de aktiva felen. De aktiva felen kan återställas genom att trycka på STOP-knappen under 1 sekund. Om felet inte kan återställas, fortsätter blinkningen. Det går att navigera i menystrukturen även om aktiva fel finns, men displayen återgår automatiskt till felmenyn om någon knapp eller menyhjulet inte trycks ned eller om menyhjulet inte roteras. Drifttidpunkten i timmar, minuter och sekunder vid feltillfället visas på värdemenyn (drifttid i timmar = visat värde x 1 000 h).

#### **Anmärkning! Hela felhistoriken kan raderas genom att trycka på STOP-knappen under 5 sekunder när omriktaren har stannat och felhistorikmenyn visas på displayen.**

Beskrivningar av felen finns i kapitel [5](#page-21-1)
## **8. PARAMETRAR VID APPLIKATION FÖR GENERELL ANVÄNDNING**

På följande sidor visas listor på parametrar inom respektive parametergrupper. Parameterbeskrivningarna finns i kapitel [9.](#page-49-0)

**ANMÄRKNING: Parametrar kan ändras endast när omriktaren är i stoppläge!**

#### *Förklaringar:*

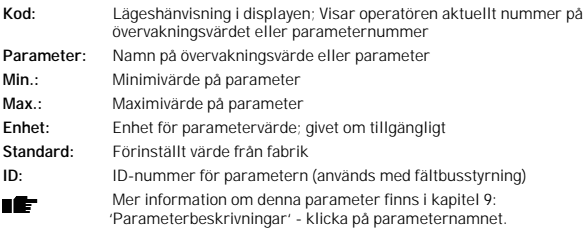

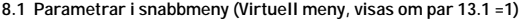

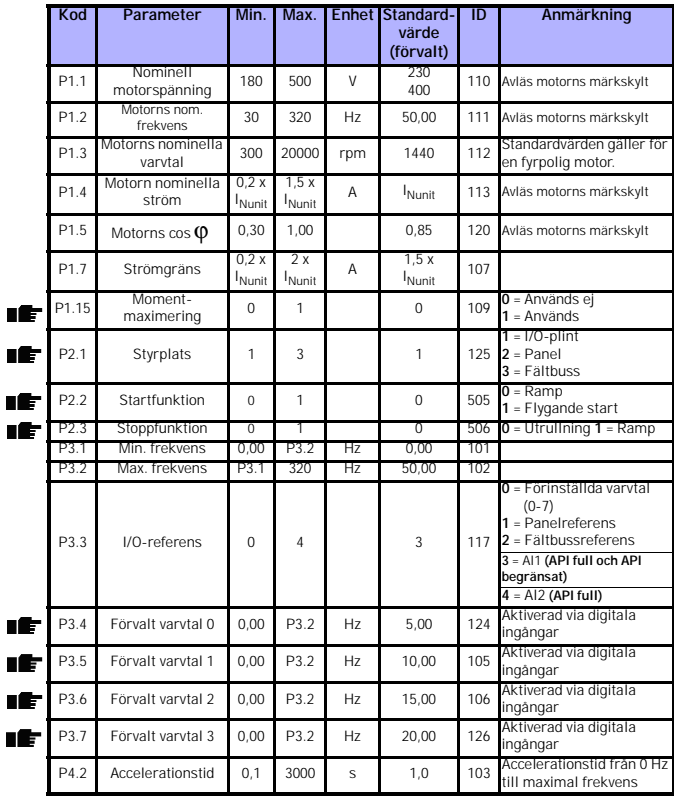

*Tabell 8.1: Parametrar för snabbmeny*

# parametrar vacon • 37

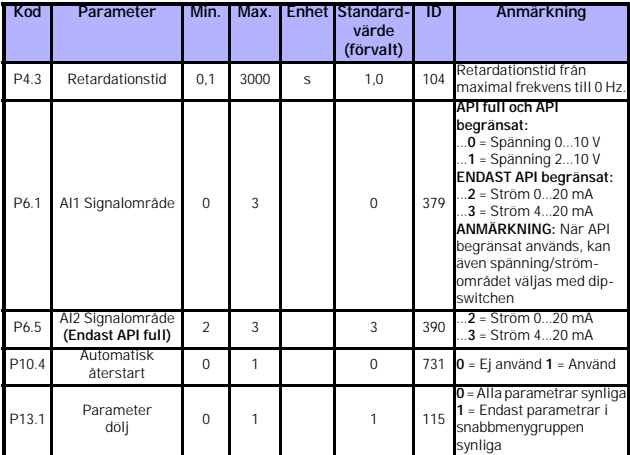

*Tabell 8.1: Parametrar för snabbmeny*

# **8.2 Motorinställningar (Manöverpanel: Meny PAR -> P1)**

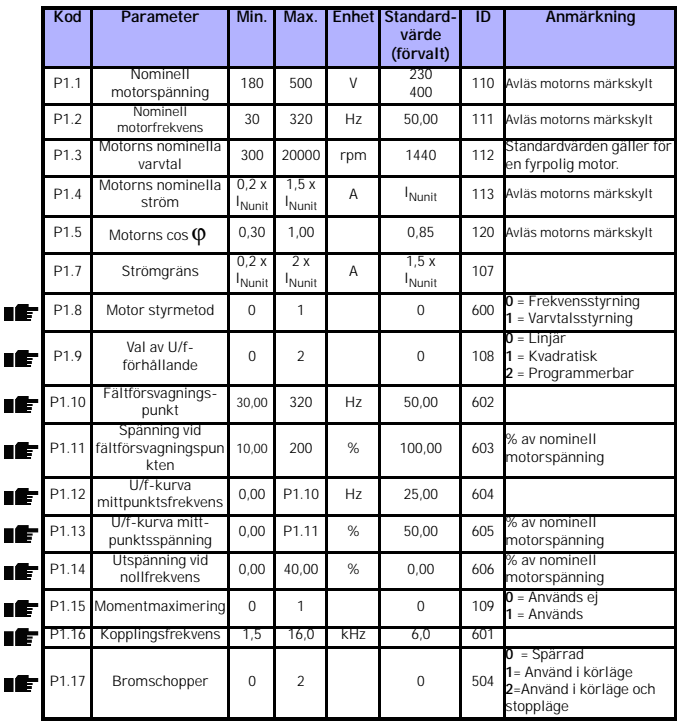

*Tabell 8.2: Motorinställningar*

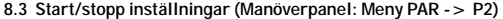

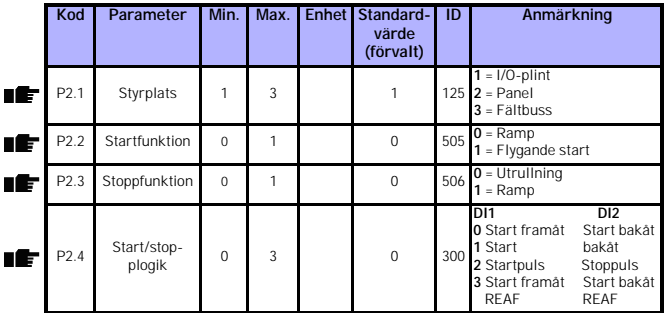

*Tabell 8.3: Start/stopp inställningar*

# **8.4 Frekvensreferenser (Manöverpanel: Meny PAR -> P3)**

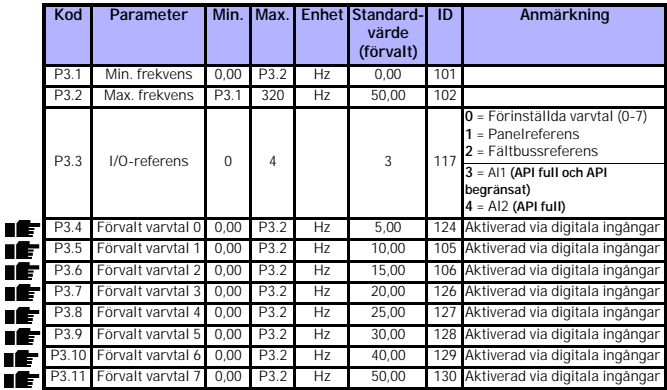

*Tabell 8.4: Frekvensreferenser*

**ANMÄRKNING!** Parametrarna visas, när **P13.1=0.**

Support hela dygnet +358 (0)40 837 1150 • E-post: vacon@vacon.com

# **8.5 Börvärdesramper och DC-bromsning (Manöverpanel: Meny PAR -> P4)**

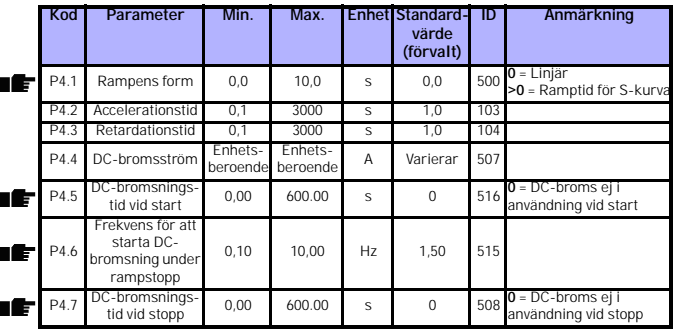

*Tabell 8.5: Motorstyrningsparametrar*

# **8.6 Digitala ingångar (Manöverpanel: Meny PAR -> P5)**

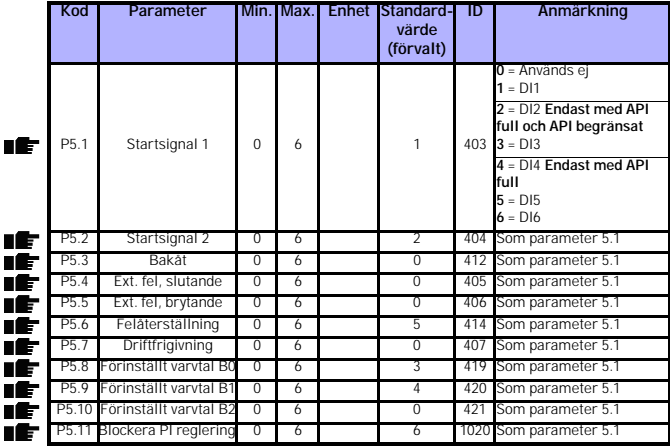

*Tabell 8.6: Digitala ingångar*

Г

# **8.7 Analoga ingångar (Manöverpanel: Meny PAR -> P6)**

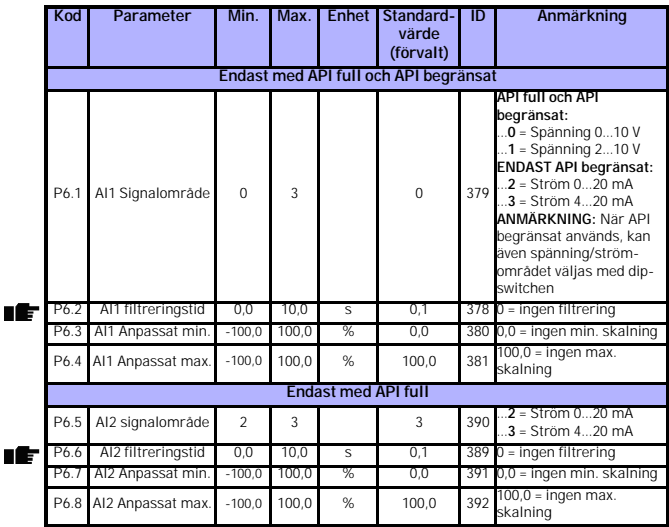

*Tabell 8.7: Analoga ingångar*

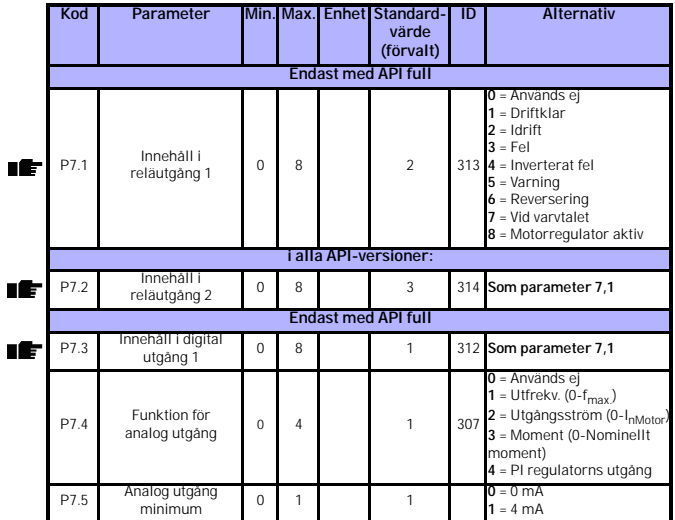

# **8.8 Digitala och analoga utgångar (Manöverpanel: Meny PAR -> P7)**

*Tabell 8.8: Digitala och analoga utgångar*

Ī

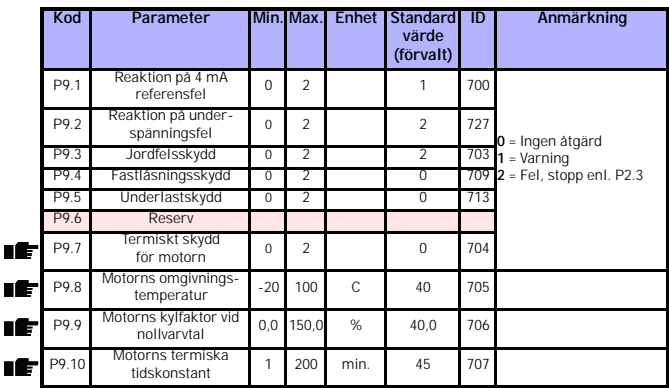

# **8.9 Skydd (Manöverpanel: Meny PAR -> P9)**

*Tabell 8.9: Termiskt skydd för motorn*

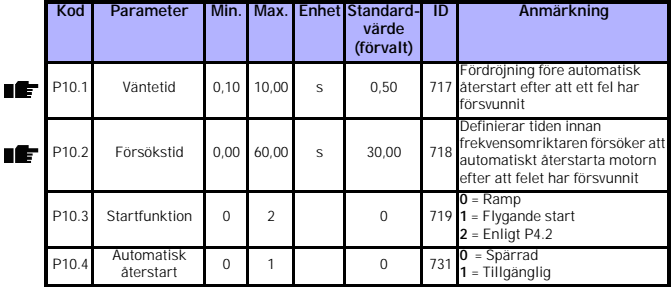

# **8.10 Automatisk återstart (Manöverpanel: Meny PAR -> P10)**

*Tabell 8.10: Parametrar för automatisk återstart*

# **8.11 PI regulator (Manöverpanel: Meny PAR -> P12)**

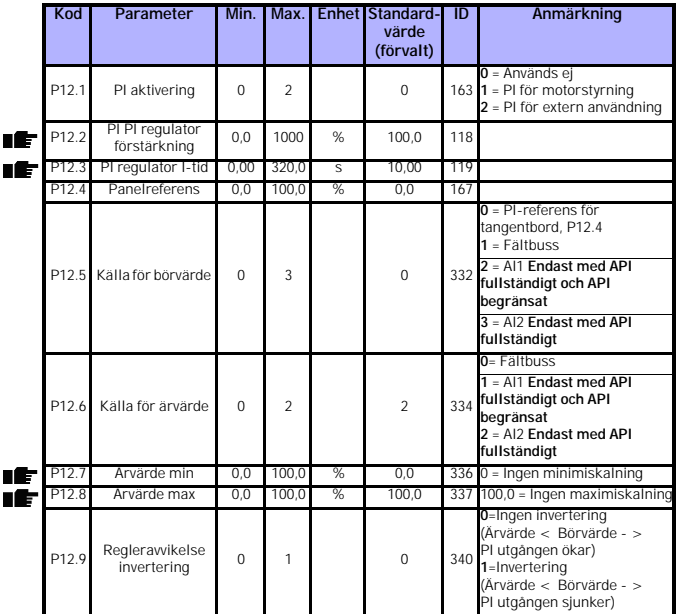

*Tabell 8.11: PI styrparametrar*

## **8.12 Förenklad användarmeny (Manöverpanel: Meny PAR -> P0)**

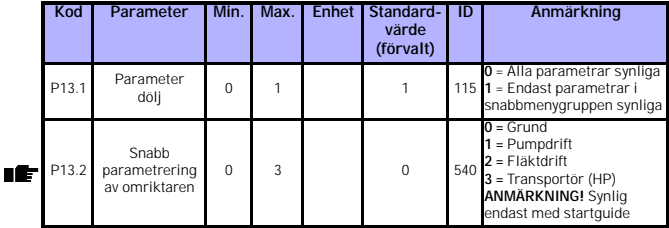

*Tabell 8.12: Parametrar i förenklad användarmeny*

# **8.13 Systemparametrar**

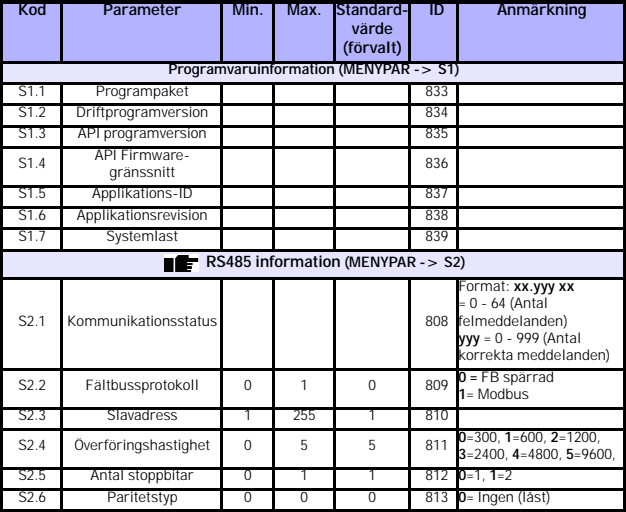

*Tabell 8.13: Systemparametrar*

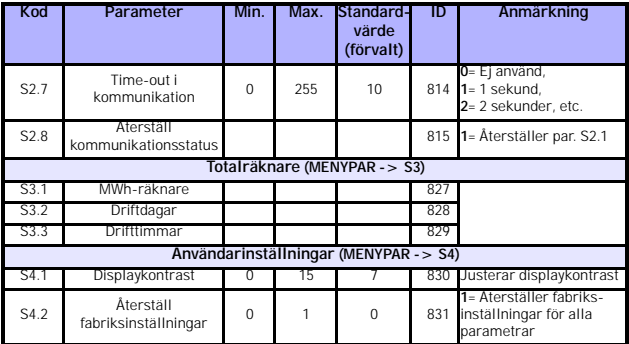

*Tabell 8.13: Systemparametrar*

**ANMÄRKNING!** Parametrarna visas, när **P13.1=0.**

Support hela dygnet +358 (0)40 837 1150 • E-post: vacon@vacon.com

#### <span id="page-49-0"></span>**9. PARAMETERBESKRIVNINGAR**

På följande sidor visas beskrivningar av vissa parametrar. Beskrivningarna är sorterade efter parametergrupp och -nummer.

#### **9.1 Motorinställningar (Manöverpanel: Meny PAR -> P1)**

#### <span id="page-49-1"></span>*1.8 MOTOR STYRMETOD*

Med den här parametern kan användaren välja styrmetod för motorn. Möjliga val är:

#### **0 = Frekvensstyrning:**

I/O-plint-, panel- och fältbussreferenser är frekvensreferenser och frekvensomriktaren styr utfrekvensen (utfrekvensens upplösning=0,01 Hz)

#### **1 = Varvtalsstyrning:**

I/O-plint-, panel- och fältbussreferenser är hastighetsreferenser och frekvensomriktaren styr motorvarvtalet.

#### <span id="page-49-2"></span>*1.9 VAL AV U/F - FÖRHÅLLANDE*

Tre olika val finns för den här parametern:

#### **0 = Linjär:**

Motorspänningen ändras linjärt med frekvensen i konstantflödesområdet från 0 Hz till fältförsvagningspunkten, där nominell spänning matas till motorn. Ett linjärt U/f-förhållande ska användas där konstant moment önskas. Se figur [9.1.](#page-50-0)

Den här standardinställningen ska användas om inga särskilda behov finns för andra inställningar.

#### **1 = Kvadratisk:**

Motorspänningen ändras efter en kvadratisk kurvform när frekvensen ligger i området från 0 Hz till fältförsvagningspunkten, där nominell spänning också matas till motorn. Motorn körs undermagnetiserad under fältförsvagningspunkten, vilket ger lägre moment, mindre effektförluster samt lägre elektromekaniskt ljud. Ett kvadratiskt U/fförhållande kan användas i tillämpningar där lastens momentbehov är proportionellt mot kvadraten på varvtalet, t.ex. för centrifugala fläktar och pumpar

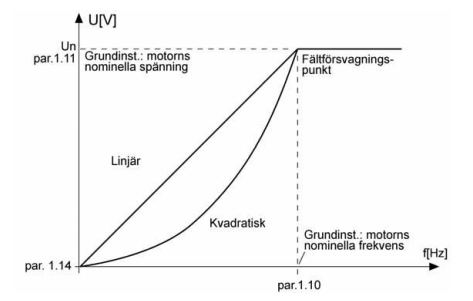

<span id="page-50-0"></span>*Figur 9.1: Linjär och kvadratisk ändring av motorspänningen*

#### **2 = Programmerbar U/f-kurva:**

U/f-kurvan kan programmeras med tre olika punkter. En programmerbar U/f-kurva kan användas om andra inställningar inte lämpar sig för den aktuella tillämpningen

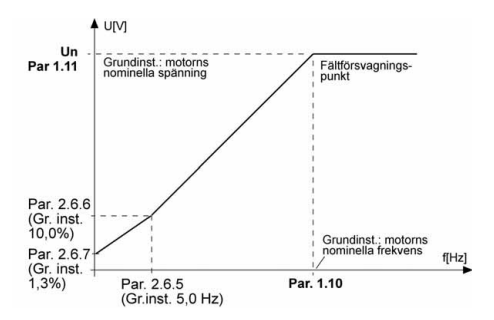

<span id="page-50-1"></span>*Figur 9.2: Programmerbar U/f-kurva*

Support hela dygnet +358 (0)40 837 1150 • E-post: vacon@vacon.com

#### <span id="page-51-1"></span>*1.10 FÄLTFÖRSVAGNINGSPUNKT*

Fältförsvagningspunkten är den utfrekvens, där utspänningen når det värde som bestäms av par. 1.11.

#### <span id="page-51-2"></span>*1.11 SPÄNNING VID FÄLTFÖRSVAGNINGSPUNKTEN*

Ovanför frekvensen vid fältförsvagningspunkten har utspänningen det värde som bestäms av parametern. Under frekvensen vid fältförsvagningspunkten beror utspänningen av inställningen för U/f-kurvans parametrar. Se parametrar 1.9 - 1.14 och figur [9.1](#page-50-0) och [9.2](#page-50-1).

När parametrarna 1.1 och 1.2 (nominell motorspänning och nominell motorfrekvens) är bestämda, får parametrarna 1.10 och 1.11 automatiskt motsvarande värden. Ändra dessa parametervärden efter att ha gett värden på parametrarna 1.1 och 1.2 om andra värden behövs för fältförsvagningspunkten och spänningen.

### <span id="page-51-3"></span>*1.12 U/F-KURVAN, MITTPUNKTSFREKVENS*

Om den programmerbara U/f-kurvan har valts med parameter 1.9, definierar parametern mittpunktsfrekvensen på kurvan. Se figur [9.2](#page-50-1).

#### <span id="page-51-4"></span>*1.13 U/F-KURVAN, MITTPUNKTSSPÄNNING*

Om den programmerbara U/f-kurvan har valts med parameter 1.9, definierar parametern mittpunktsspänningen på kurvan. Se figur [9.2.](#page-50-1)

#### <span id="page-51-5"></span>*1.14 UTSPÄNNING VID NOLLFREKVENS*

Parametern definierar nollfrekvensspänningen på kurvan. Se figur [9.1](#page-50-0) och [9.2](#page-50-1).

#### <span id="page-51-0"></span>*1.15 MOMENTMAXIMERING*

Motorspänningen ändras automatiskt vid ett högt lastmoment, vilket gör att motorn ger tillräckligt startmoment och kan köras vid låga frekvenser. Spänningsökningen beror på motortyp och effekt. Automatisk momentmaximering kan användas i tillämpningar med högt lastmoment, t.ex. för transportband.

- **0 =** Används ej
- **1 =** Används

**Anmärkning:** I tillämpningar med högt lastmoment (låga varvtal) är det troligt att motorn blir överhettad. Om motorn ska användas en längre tid på dessa villkor, ska viss uppmärksamhet iakttas för kylning av motorn. Använd extern kylning av motorn om temperaturen riskerar att bli för hög.

#### <span id="page-52-0"></span>*1.16 KOPPLINGSFREKVENS*

Motorljudet kan minskas genom att använda en hög kopplingsfrekvens. Högre kopplingsfrekvens minskar frekvensomriktarens kapacitet.

Kopplingsfrekvens för Vacon 10: 1,5...16 kHz.

#### <span id="page-52-1"></span>*1.17 BROMSCHOPPER*

**Anmärkning!** En intern bromschopper är installerad på trefasmatade omriktare av typ MI2 och MI3

- **0 =** Ingen bromschopper använd
- **1 =** Bromschopper använd i körläge
- **2 =** Använd i både körläge och stoppläge

När frekvensomriktaren retarderar motorn, lagras tröghetsenergin från motorn och lasten i ett externt bromsmotstånd, om bromschoppern har aktiverats. Det gör att frekvensomriktaren kan retardera lasten med ett moment som är lika med motsvarande accelerationsmoment (förutsatt att korrekt bromsmotstånd används). Se installationshandboken för bromsmotstånd.

#### **9.2 Start/stopp inställningar (Manöverpanel: Meny PAR -> P2)**

#### <span id="page-53-0"></span>*2.1 STYRPLATS*

Med den här parametern kan användaren välja den aktiva styrplatsen. Möjliga val är:

- **1 =** I/O-plint
- $2$  = Panel
- **3 =** Fältbuss

**Anmärkning:** Omkoppling fram och tillbaka mellan lokalstyrning och fjärrstyrning kan göras genom att trycka på menyhjulet i 5 sekunder. P2.1 har ingen inverkan om lokalstyrning används.

**Lokal =** Panelen används som styrplats

**Fjärr =** P2.1 definierar styrplatsen

#### <span id="page-53-1"></span>*2.2 STARTFUNKTION*

Med den här parametern kan användaren välja två startfunktioner för Vacon  $10<sup>1</sup>$ 

#### **0 = Rampstart**

Frekvensomriktaren startar från 0 Hz och accelererar till den inställda frekvensen inom den inställda accelerationstiden (P4.2). (Lastens tröghet och startfriktion kan orsaka förlängda accelerationstider).

#### **1 = Flygande start**

Frekvensomriktaren kan även starta en motor som är igång genom att anbringa ett litet moment på motorn och söka efter den frekvens som motsvarar motorns varvtal. Sökningen går från den maximala frekvensen mot den aktuella frekvensen tills korrekt värde har uppnåtts. Därefter ökar eller minskar utfrekvensen tills det inställda referensvärdet uppnås enligt parametrarna för acceleration och retardation.

Använd det här driftfallet om motorn roterar när startkommandot ges. Med flygande start kan kortvariga avbrott i nätspänningen överbryggas

#### <span id="page-54-2"></span><span id="page-54-0"></span>*2.3 STOPPFUNKTION*

Två stoppfunktioner kan väljas i den här tillämpningen:

#### **0 = Utrullning**

Motorn frirullar till stopp utan styrning från frekvensomriktaren efter stoppkommandot.

#### **1 = Rampstopp**

Efter stoppkommandot retarderas motorn enligt de angivna retardationsparametrarna.

Om den regenererade energin är hög kan det bli nödvändigt att använda ett externt bromsmotstånd för att kunna retardera motorn inom önskad tid.

#### <span id="page-54-1"></span>*2.4 START/STOPPLOGIK*

Med den här parametern kan användaren välja start/stopplogik.

- **0 =** DI1 = Start framåt
	- DI2 = Start bakåt (**API full och API begränsat**)
- **1 =** DI1 = Start/stopp
	- DI2 = Bakåt (**API full och API begränsat**)
- **2 =** DI1 = Startpuls
	- DI2 = Stoppuls (**API full och API begränsat**)
- **3** = DI1 = Start framåt, stigande flank efter fel DI2 = Start bakåt, stigande flank efter fel **(API full och API begränsat**)

#### **9.3 Frekvensreferenser (Manöverpanel: Meny PAR -> P3)**

#### *3.3 I/O-REFERENS*

Definierar den valda frekvensreferensen när omriktaren fjärrstyrs via I/O plintar.

- **0 =** Förvalt varvtal 0 7
- **1 =** Panelreferens
- **2 =** Referens från fältbuss (FBSpeedReference)
- **3 =** AI1-referens (plint 2 och 3, t.ex. potentiometer)
- **4 =** AI2-referens (plint 4 och 5, t.ex. mätomvandlare)

#### *3.4 - 3.11 FÖRVALDA VARVTAL 0 - 7*

Parametrarna kan användas för att bestämma konstanta varvtal som används när lämpliga kombinationer av digitala ingångar aktiveras. Förvalda varvtal kan aktiveras från digitala ingångar oberoende vilken styrplats som är aktiv.

Parametervärden begränsas automatiskt av de inställda minsta och högsta frekvensvärdena. (par. 3.1, 3.2).

| Hastighet                           | Förvalt<br>varytal B <sub>2</sub> | Förvalt<br>varytal B1 | Förvalt<br>varytal B0 |
|-------------------------------------|-----------------------------------|-----------------------|-----------------------|
| $Om P3.3 = 0,$<br>Förvalt varytal 0 |                                   |                       |                       |
| Förvalt varytal 1                   |                                   |                       | X                     |
| Förvalt varytal 2                   |                                   | X                     |                       |
| Förvalt varytal 3                   |                                   | X                     | X                     |
| Förvalt varvtal 4                   | x                                 |                       |                       |
| Förvalt varvtal 5                   | X                                 |                       | X                     |
| Förvalt varytal 6                   | X                                 | X                     |                       |
| Förvalt varvtal 7                   | X                                 | X                     | X                     |

*Tabell 9.14: Förvalda varvtal 1 - 7*

#### **9.4 Börvärdesramper och DC-bromsning (Manöverpanel: Meny PAR -> P4)**

#### <span id="page-55-0"></span>*4.1 RAMPENS FORM*

Början och slutet av accelerations- och retardationsrampen kan mjukas till ut med den här parametern. Värdet 0 ger en linjär rampform som gör att acceleration och retardation följer omedelbart efter ändringar i referenssignalen.

Värdena 0.1…10 sekunder för parametern ger en S-formad acceleration/ retardation. Accelerations- och retardationstiderna bestäms av parametrarna 4.2 och 4.3.

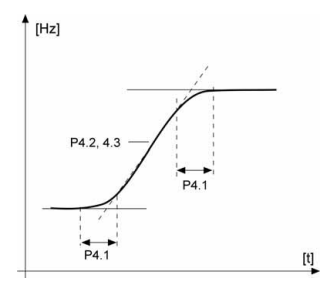

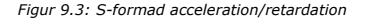

#### <span id="page-56-0"></span>*4.5 DC-BROMSNINGSTID VID START*

DC-broms (förmagnetisering av motorn) aktiveras när startkommandot ges. Parametern definierar den tid som förflyter innan acceleration påbörjas. Efter att tiden förflutit ökar utfrekvensen enligt den inställda startfunktionen par. 2.2.

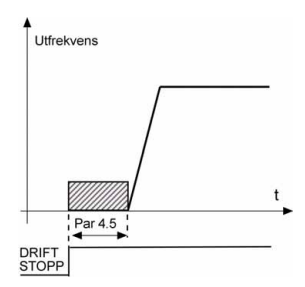

*Figur 9.4: DC bromsningstid vid start*

Support hela dygnet +358 (0)40 837 1150 • E-post: vacon@vacon.com

#### <span id="page-57-0"></span>*4.6 FREKVENS FÖR ATT STARTA DC-BROMSNING UNDER RAMPSTOPP*

Den utfrekvens vid vilken DC-bromsning tillämpas. Se figur [9.6.](#page-58-0)

#### <span id="page-57-1"></span>*4.7 DC-BROMSNINGSTID VID STOPP*

[Avgör om bromsning är PÅ eller AV och bromsningstiden för DC-bromsen när](#page-54-2)  motorn stannar. DC-bromsens funktion beror på stoppfunktionen, par. 2.3.

**0 =** DC-broms används inte

**>0 =** DC-broms används och dess funktion beror på stoppfunktionen,

[\(par. 2.3\). DC-bromsningstiden bestäms av den här parametern.](#page-54-2)

#### **Par. 2.3 = 0 (Stoppfunktion = utrullning):**

Efter stoppkommandot frirullar motorn till stopp utan styrning från frekvensomriktaren.

Med DC-bromsning kan motorn stoppas elektriskt på kortast möjliga tid utan användning av ett eventuellt externt bromsmotstånd.

Bromsningstiden är proportionell mot frekvensen när DC-bromsningen startas. Om frekvensen är större än motorns nominella frekvens, avgörs bromsningstiden av värdet på parametern 4.7. När frekvensen är 10 % av den nominella, är bromsningstiden 10 % av värdet på parameter 4.7.

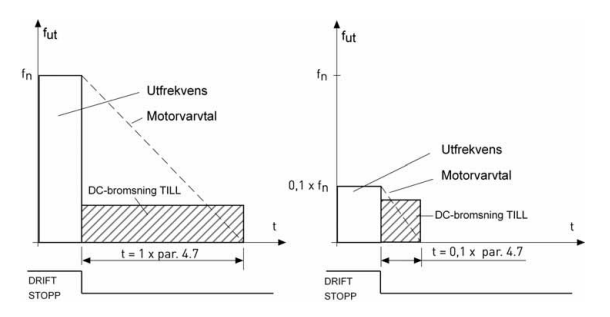

*Figur 9.5: DC-bromsningstid när stoppläget = utrullning*

#### **Par. 2.3 = 1 (stoppfunktion=ramp):**

Efter stoppkommandot minskar motorvarvtalet enligt de angivna retardationsparametrarna, om trögheten för motorn och lasten medger detta, till hastigheten enligt parameter 4.6, där DC-bromsningen startar.

Bromsningstiden definieras av parameter 4.7. Om trögheten är hög, rekommenderas ett externt bromsmotstånd om snabbare retardation önskas. Se figur [9.6.](#page-58-0)

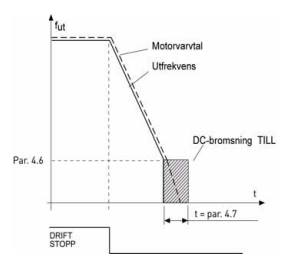

<span id="page-58-0"></span>*Figur 9.6: DC-bromsning när stoppläget=ramp*

- <span id="page-59-0"></span>**9.5 Digitala ingångar (Manöverpanel: Meny PAR -> P5)**
	- *5.1 STARTSIGNAL 1*
	- *5.2 STARTSIGNAL 2*
	- *5.3 BAKÅT*
	- *5.4 EXTERNT FEL (SLUTANDE)*
	- *5.5 EXTERNT FEL (BRYTANDE)*
	- *5.6 FELÅTERSTÄLLNING*
	- *5.7 DRIFTFRIGIVNING*
	- *5.8 FÖRVALT VARVTAL B0*
	- *5,9 FÖRVALT VARVTAL B1*
	- *5,10 FÖRVALT VARVTAL B2*
	- *5.11 BLOCKERA PI REGLERING*

Möjliga val för dessa parametrar är:

- **0 =** Används ej
- **1 =** DI1
- **2 =** DI2 (**API full och API begränsat**)
- **3 =** DI3 (**API full och API begränsat**)
- **4 =** DI4 (**API full** )
- **5 =** DI5 (**API full** )
- **6 =** DI6 (**API full** )

**9.6 Analoga ingångar (Manöverpanel: Meny PAR -> P6)**

#### <span id="page-60-0"></span>*6.2 AI1 SIGNALFILTERTID (ENDAST MED API FULL OCH API BEGRÄNSAT) 6.6 AI2 SIGNALFILTERTID (ENDAST MED API FULL)*

Om den här parametern sätts till ett värde större än noll, aktiveras funktionen som filtrerar störningar från inkommande analog signal.

En lång filtreringstid ger ett långsammare reglersvar. Se figur [9.7](#page-60-1).

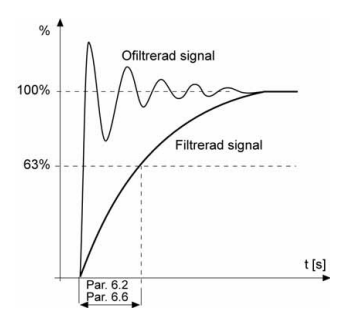

<span id="page-60-1"></span>*Figur 9.7: AI1 och AI2 signalfiltrering*

## 60 . VACON

- <span id="page-61-0"></span>**9.7 Digitala och analoga utgångar (Manöverpanel: Meny PAR -> P7)**
	- *7.1 FUNKTION FÖR RELÄUTGÅNG 1 (ENDAST MED API FULL )*
	- *7.2 FUNKTION FÖR RELÄUTGÅNG 2*
	- *7.3 FUNKTION FÖR DIGITAL UTGÅNG 1 (ENDAST MED API FULL )*

| Inställning                            | Signalinnehåll                                                                   |
|----------------------------------------|----------------------------------------------------------------------------------|
| 0 = Används ej                         | Ej i drift                                                                       |
| $1 = Driftklar$                        | Frekvensomriktaren är klar för drift                                             |
| $2 =$ Idrift                           | Frekvensomriktaren är i drift (motorn är igång)                                  |
| $3 = Fe1$                              | En felutlösning har inträffat                                                    |
| $4 =$ Inverterat fel                   | En felutlösning har inte inträffat                                               |
| $5 =$ Alarm                            | Ett larm har inträffat                                                           |
| $6$ = Reversering                      | Reverseringskommandot har valts                                                  |
| $7 =$ Vid varytalet                    | Utfrekvensen har uppnått den inställda frekvensen                                |
| $8 = \text{Motorregular}$<br>aktiverad | En av gränsregulatorerna (t.ex. strömgräns eller<br>spänningsgräns) är aktiverad |

*Tabell 9.15: Utsignaler via RO1, RO2 och DO1*

### **9.8 Termiskt skydd för motorn (parametrar 9.7 - 9.10)**

Motorns termiska skydd skyddar motorn från överhettning. Vacon-omriktaren kan leverera högre ström än nominellt till motorn. Om lasten kräver den höga strömmen finns risk att motorn blir termiskt överbelastad. Det gäller särskilt vid låga frekvenser. Vid låga frekvenser är kylningen av motorn reducerad och även dess kapacitet. Om motorn är utrustad med en extern fläkt är lastreduktionen vid låga hastigheter liten.

Motorns termiska skydd baseras på en beräkningsmodell som använder omriktarens utgångsström för att avgöra belastningen på motorn.

Motorskyddet kan ställas in kan ställas in med hjälp av parametrar. Den termiska strömmen  $I<sub>T</sub>$  specificerar den lastström ovanför vilken motorn är överbelastad. Den här strömgränsen är en funktion av utfrekvensen.

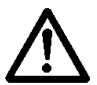

**FÖRSIKTIGHET! Beräkningsmodellen skyddar inte motorn om luftflödet till den reduceras av ett blockerat friskluftsintag**

#### <span id="page-62-0"></span>*9.7 TERMISKT SKYDD FÖR MOTORN*

- **0 =** Ingen åtgärd
- **1 =** Varning
- **2 =** Fel, stoppläge vid fel enligt parameter 2.3

Om utlösning är vald kommer omriktaren att stoppa och aktivera felläge. Deaktivering av skyddet, dvs. att sätta parametern till 0, återställer termiska skyddet till 0 %.

#### <span id="page-62-1"></span>*9.8 MOTORNS OMGIVNINGSTEMPERATUR*

När omgivningstemperaturen för motorn är viktig, rekommenderas att ange ett värde för den här parametern. Värdet kan ligga mellan -20 och 100 °C.

#### <span id="page-63-0"></span>*9.9 MOTORNS KYLFAKTOR VID VARVTALET NOLL*

Kyleffekten kan ställas in mellan 0 och 150,0 % x kyleffekt vid nominell frekvens. Se figur [9.8](#page-63-2).

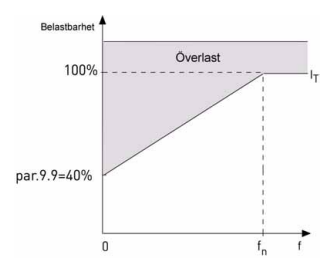

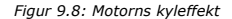

#### <span id="page-63-2"></span><span id="page-63-1"></span>*9.10 MOTORNS TERMISKA TIDSKONSTANT*

Den här tiden kan ställas in mellan 1 och 200 minuter.

Det är den termiska tidskonstanten för motorn. Ju större motor, desto större tidskonstant. Tidskonstanten är den tid inom vilken den beräknade termiska modellen har nått 63 % av sitt slutvärde.

Motorns termiska tid är specifik för motorkonstruktionen och varierar mellan olika motortillverkare.

Om motorns t6-tid (t6 är den tid i sekunder som motorn säkert kan köras med sex gånger märkströmmen) är känd (enligt tillverkaren) kan tidskonstantparametern bestämmas baserad på t6. Som tumregel är motorns termiska tidskonstant i minuter lika med 2 x t6. Om omriktaren är i stoppläge ökas tidskonstanten internt till tre gånger det angivna parametervärdet. Se även figur [9.9.](#page-64-0)

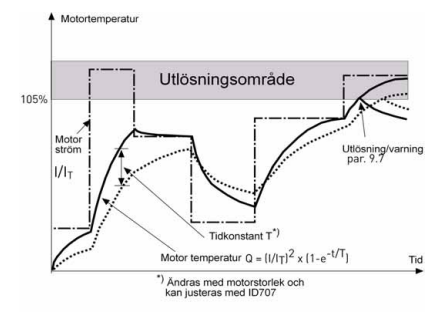

<span id="page-64-0"></span>*Figur 9.9: Beräkning av motortemperatur*

### **9.9 Parametrar för automatisk återstart (Manöverpanel: Meny PAR -> P10)**

#### <span id="page-65-0"></span>*10.2 AUTOMATISK ÅTERSTART, FÖRSÖKSTID*

Den automatiska återstartfunktionen återstartar frekvensomriktaren när felen har försvunnit och väntetiden har förflutit.

Tidräkningen börjar från första automatiska återstarten. Om antal fel under försökstiden är fler än tre, aktiveras felstatus. Annars återställs felet efter att försökstiden har förflutit och nästa fel startar försökstidräkningen igen. Se figur [9.10.](#page-65-1)

Om ett fel kvarstår under försökstiden aktiveras felstatus.

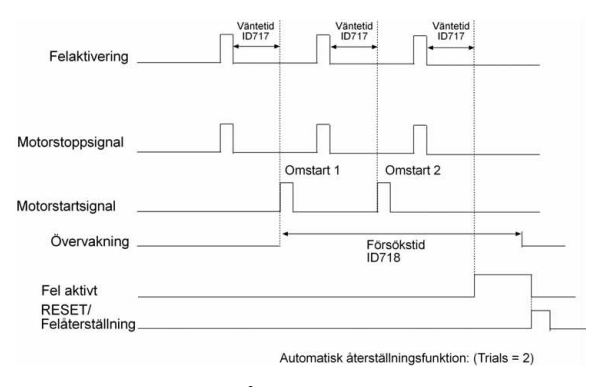

<span id="page-65-1"></span>*Figur 9.10: Automatisk återstart*

### **9.10 PI regulator (Manöverpanel: Meny PAR -> P12)**

#### <span id="page-66-0"></span>*12.2 PI REGULATOR FÖRSTÄRKNING*

Parametern definierar förstärkningen för PI regulatorn. Om parametervärdet anges till 100 % orsakar en ändring på 10 % av reglerfelet att regulatorns utsignal ändras med 10 %.

#### <span id="page-66-1"></span>*12.3 PI REGULATOR I-TID*

Parametern definierar integrationstiden för PI regulatorn. Om parametervärdet anges till 1,00 sekund ändras regulatorns utsignal med ett värde som motsvarar utsignalen orsakad av förstärkningen per sekund. (förstärkning\*fel)/s.

# <span id="page-66-2"></span>*12.7 ÄRVÄNDE MIN*

# *12.8 ÄRVÄNDE MAX*

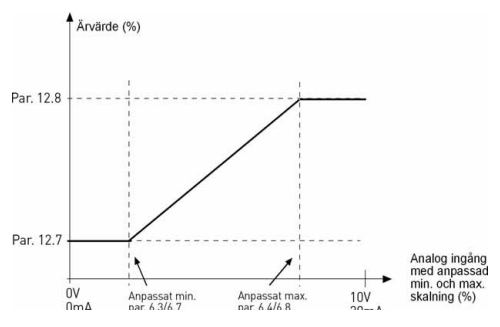

*Figur 9.11: Skalning av ärvärdet*

#### **9.11 Förenklad användarmeny (Manöverpanel: Meny PAR -> P9)**

#### <span id="page-67-0"></span>*13.2 SNABB PARAMETRERING AV OMRIKTAREN*

Med den här parametern kan du enkelt ställa in omriktaren för fyra olika tillämpningar.

**Anmärkning!** Parametern visas endast när startguiden är aktiv. Startguiden startar vid första spänningssättning. Den kan även startas enligt följande. Se figurerna nedan.

**ANMÄRKNING! Användning av startguiden gör att alla parametrar återställs till standardvärden.**

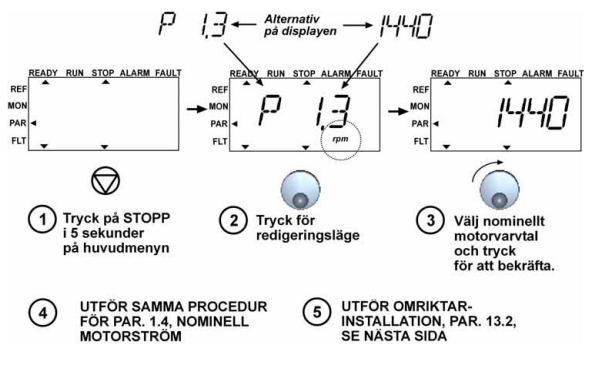

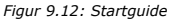

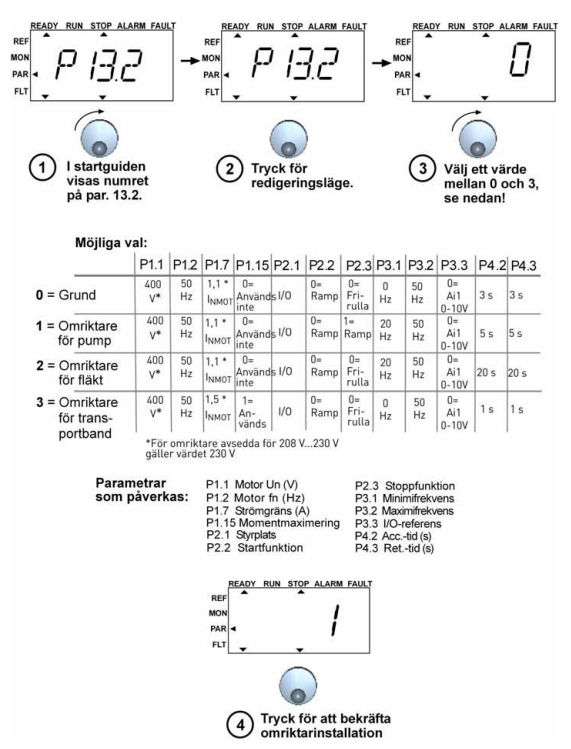

*Figur 9.13: Snabbinställning av omriktaren.*

#### **9.12 Fältbussparametrar (Manöverpanel: Meny PAR -> S2)**

Den inbyggda Modbus-anslutningen av Vacon 10 stöder följande funktionskoder:

- 03 Read Holding Registers
- 04 Read Input Registers
- <span id="page-69-0"></span>- 06 Preset Single Registers

### *9.12.1 Modbus-processdata*

Processdata är en adressarea för fältbusstyrning. Fältbusstyrningen är aktiv när värdet av parametern 2.1 (styrplats) är 3 (=fältbuss). Processdatainnehållet bestäms av tillämpningen. Följande tabeller visar processdatainnehållet i applikationen för generell användning GP.

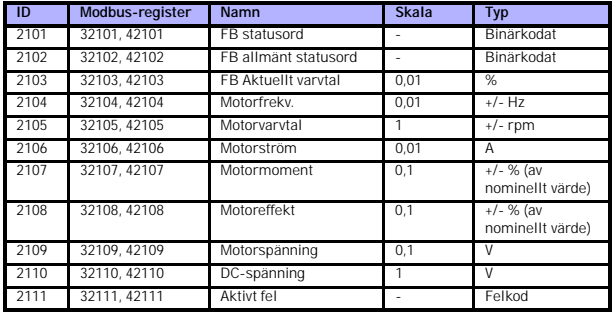

#### *Tabell 9.16: Processdata ut:*

*Tabell 9.17: Angivna processdata:*

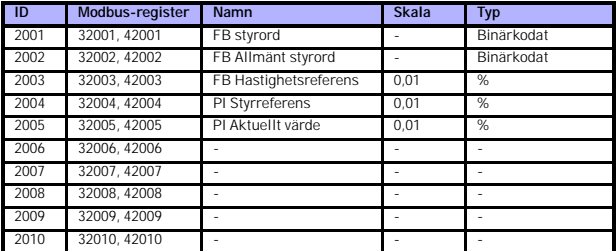

#### parameterbeskrivningar vacon • 69

*Tabell 9.17: Angivna processdata:*

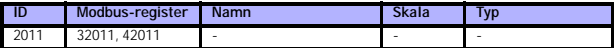

*Tabell 9.18: Statusord:*

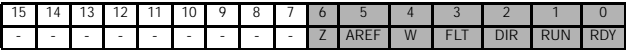

Information om enhetens status och om meddelanden visas i statusordet. Statusordet består av 16 bitar, vars innehåll beskrivs i tabellen nedan:

*Tabell 9.19: Aktuellt varvtal:*

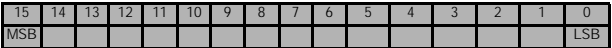

Frekvensomriktarens aktuella varvtal. Skalningen är -10000...10000. I tillämpningen är värdet skalat i procent av frekvensområdet mellan de inställda värdena på minsta och högsta frekvens.

*Tabell 9.20: Styrord:*

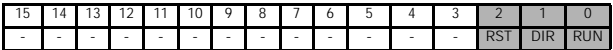

I Vacon-tillämpningar används de tre första bitarna av styrordet för att styra frekvensomriktaren. Det är dock möjligt att anpassa innehållet i styrordet för egna tillämpningar, eftersom styrordet sänds till själva frekvensomriktaren .

*Tabell 9.21: Varvtalsreferens:*

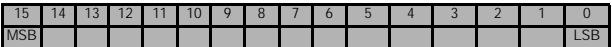

Det här är referens 1 till frekvensomriktaren. Används normalt som varvtalsreferens. Tillåten skalning är 0...10000. I applikationen är värdet skalat i procent av frekvensområdet mellan de inställda värdena på minsta och högsta frekvens.

*Tabell 9.22: Bit-definitioner:*

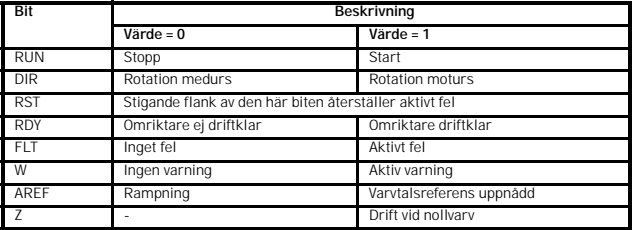
## **10. TEKNISKA DATA**

# **10.1 Tekniska data för Vacon 10**

| <b>Anslutning till</b><br>nätet | Inspänning U <sub>in</sub>                           | 380 - 480 V, -15%+10% 3-<br>208240 V, -15%+10% 1-                                                                             |
|---------------------------------|------------------------------------------------------|----------------------------------------------------------------------------------------------------|
|                                 | Ingångsfrekvens                                      | 45 66 Hz                                                                                                    |
|                                 | Nätström THD                                         | >120%                                                                                                    |
|                                 | Anslutningar till nätet                              | En gång per minut eller mindre (i normalfallet)                                                                               |
| Elnät                           | Nätverk                                              | Vacon 10, 400 V, kan inte användas i elnät med<br>hörnjordade system                                                          |
|                                 | Kortslutningsström                                   | kortslutningsström måste vara < 50 kA                                                                                         |
| Motoran-                        | Utgångsspänning                                      | $0 - U_{in}$                                                                                                    |
| slutning                        | Utgångsström                                         | Kontinuerlig märkström I <sub>N</sub> vid omgivningstemperatur<br>max. +50°C, överlast 1,5 x I <sub>N</sub> max. 1 min/10 min |
|                                 | Startström/moment                                    | Ström 2 x I <sub>N</sub> under 2 sek var 20 sek. Momentet beror på<br>motorn                                                  |
|                                 | <b>Utfrekvens</b>                                    | $0320$ Hz                                                                                                    |
|                                 | Frekvensupplösning                                   | 0,01 Hz                                                                                                    |
| Styrkaraktä-<br>ristik          | Styrmetod                                            | Frekvensstvrning U/f<br>Vektorstyrning utan återkoppling och utan sensorer                                                    |
|                                 | Kopplingsfrekvens                                    | 116 kHz; Fabriksinställning 6 kHz                                                                                             |
|                                 | Frekvensreferens                                     | Upplösning 0,01 Hz                                                                                                    |
|                                 | Fältförsvagningspunkt                                | 30 320 Hz                                                                                                    |
|                                 | Accelerationstid                                     | 0.13 000 sek                                                                                                    |
|                                 | Retardationstid                                      | 0.13 000 sek                                                                                                    |
|                                 | <b>Bromsmoment</b>                                   | 100%*T <sub>N</sub> med bromsoption (endast med 400V $\geq$ 1,5 kW)<br>30%*T <sub>N</sub> utan bromsoption                    |
| <b>Omgivnings-</b><br>miljö     | Omgivningstemperatur<br>under drift                  | -10°C (ingen frost)+50°C: lastförmåga enligt märkskylt<br>ıм                                                                  |
|                                 | Lagringstemperatur                                   | $-40^{\circ}$ C+70 $^{\circ}$ C                                                                                               |
|                                 | Relativ fuktighet                                    | 095% RH, icke-kondenserande, icke-korrosiv, ej<br>droppande vatten                                                            |
|                                 | Luftkvalitet:<br>- kemiska gaser<br>- mek. partiklar | IEC 721-3-3, enhet i drift, klass 3C2<br>IEC 721-3-3, enhet i drift, klass 3S2                                                |
|                                 | Höjd                                                 | 100 % lastkapacitet (ingen reducering) upp till 1 000 m. 1<br>% reducering för var 100:e m över 1 000 m; max. 2 000 m         |
|                                 | Vibration:<br>EN60068-2-6                            | $3.150$ Hz<br>Vibrationsamplitud 1 mm (toppvärde) vid 315,8 Hz Max.<br>accelerationsamplitud 1 G vid 15,8150 Hz               |
|                                 | Chock<br>IFC 68-2-27                                 | UPS-falltest (för passande UPS-vikter)<br>Lagring och transport: max. 15 G, 11 ms (i emballage)                               |
|                                 | Kapslingsklass                                       | IP20                                                                                                    |

*Tabell 10.1: Tekniska data för Vacon 10*

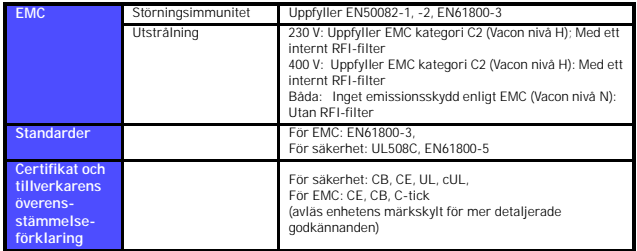

*Tabell 10.1: Tekniska data för Vacon 10*

#### **10.2 Märkeffekter**

### *10.2.1 Vacon 10 - Nätspänning 208-240 V*

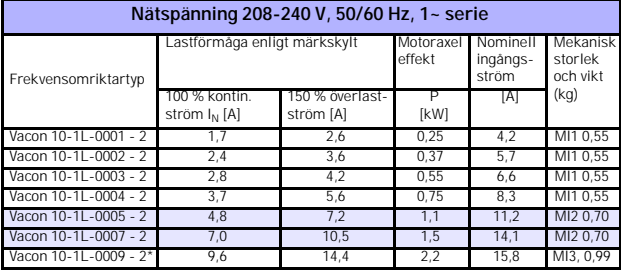

*Tabell 10.2: Vacon 10 märkeffekter, 208-240 V*

\* Maks. driftstemperatur for Vacon 10-1L-0009 - 2 er **+40°C!**

#### *10.2.2 Vacon 10 - Nätspänning 380-480 V*

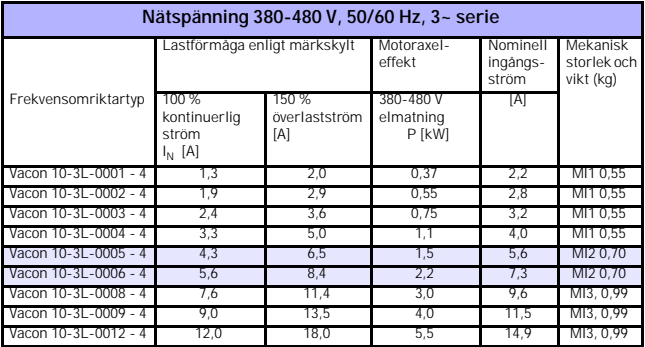

*Tabell 10.3: Vacon 10 märkeffekter, 380-480 V*

**Anmärkning 1:** Ingångsströmmarna är beräknade värden med matning från en 100 kVA transformator.

**Anmärkning 2:** Enhetens mekaniska mått finns i kapitel [3.1.1.](#page-10-0)

head office and production: **Vaasa** Vacon Plc Runsorintie 7 65380 Vaasa firstname.lastname@vacon.com telephone: +358 (0)201 2121 fax: +358 (0)201 212 205

sales companies and representative offices:

finland **Helsinki** Vacon Plc Äyritie 8 01510 Vantaa telephone: +358 (0)201 212 600 fax: +358 (0)201 212 699

Tamp Vacon Plc Vehnämyllynkatu 18 33580 Tampere telephone: +358 (0)201 2121 fax: +358 (0)201 212 750

australia Vacon Pacific Pty Ltd 5/66-74, Micro Circuit Dandenong South, VIC 3175 telephone: +61 (0)3 9238 9300 fax: +61 (0)3 92389310

austria Vacon AT Antriebssysteme GmbH Aumühlweg 21 2544 Leobersdorf telephone: +43 2256 651 66 fax: +43 2256 651 66 66

belgium Vacon Benelux NV/SA Interleuvenlaan 62 3001 Heverlee (Leuven) telephone: +32 (0)16 394 825 fax: +32 (0)16 394 827

brazil Vacon Brazil Alameda Mamoré, 535 Alphaville - Barueri -SP Tel. +55 11 4166-5707 Fax. +55 11 4166-5567

canada Vacon Canada 221 Griffith Road Stratford, Ontario N5A 6T3 telephone: +1 (519) 508-2323 fax: +1 (519) 508-2324

china Vacon Suzhou Drives Co. Ltd. Beijing Branch A528, Grand Pacific Garden Mansion 8A Guanghua Road Beijing 100026 telephone: + 86 10 51280006 fax: +86 10 65813733

czech republic Vacon s.r.o. Kodanska 1441/46 110 00 Prague 10 telephone: +420 234 063 250 fax: +420 234 063 251

france Vacon France ZAC du Fresne 1 Rue Jacquard - BP72 91280 Saint Pierre du Perray CDIS telephone: +33 (0)1 69 89 60 30 fax: +33 (0)1 69 89 60 40

production: **Suzhou, China** Vacon Suzhou Drives Co. Ltd. Building 11A 428# Xinglong Street, SIP Suchun Industrial Square Suzhou 215126 telephone: + 86 512 62836630 fax: + 86 512 62836618

**Naturno, Italy** Vacon S.R.I Via Zone Industriale, 11 39025 Naturno

germany Vacon GmbH Gladbecker Strasse 425 45329 Essen telephone: +49 (0)201 806 700 fax: +49 (0)201 806 7099

Vacon OEM Business Center GmbH Industriestr. 13 51709 - Marienheide Germany Tel. +49 02264 17-17 Fax. +49 02264 17-126

india Vacon Drives & Control Plc Plot No 352 Kapaleeshwar Nagar East Coast Road Neelangarai Chennai-600041 Tel. +91 44 244 900 24/25

italy Vacon S.p.A. Via F.lli Guerra, 35 42100 Reggio Emilia telephone: +39 0522 276811 fax: +39 0522 276890

the netherlands Vacon Benelux BV Weide 40 4206 CJ Gorinchem telephone: +31 (0)183 642 970 fax: +31 (0)183 642 971

norway Vacon AS Bentsrudveien 17 3080 Holmestrand telephone: +47 330 96120 fax: +47 330 96130

#### romania Vacon Romania - Reprezentanta Cuza Voda 1 400107 Cluj Napoca Tel. +40 364 118 981 Fax. +40 364 118 981

russia ZAO Vacon Drives Ul. Letchika Babushkina 1, Stroenie 3 129344 Moscow telephone: +7 (495) 363 19 85 fax: +7 (495) 363 19 86

ZAO Vacon Drives 2ya Sovetskaya 7, office 210A 191036 St. Petersburg telephone: +7 (812) 332 1114 fax: +7 (812) 279 9053

production: **Chambersburg, USA** 3181 Black Gap Road Chambersburg, PA 17202

**TB Wood's (India) Pvt. Ltd.** #27, 'E' Electronics City Hosur Road Bangalore - 560 100 India Tel. +91-80-30280123 Fax. +91-80-30280124

slovakia Vacon s.r.o. (Branch) Seberiniho 1 821 03 Bratislava Tel. +421 243 330 202 Fax. +421 243 634 389

spain Vacon Drives Ibérica S.A. Miquel Servet, 2. P.I. Bufalvent 08243 Manresa telephone: +34 93 877 45 06 fax: +34 93 877 00 09

sweden Vacon AB Anderstorpsvägen 16 171 54 Solna telephone: +46 (0)8 293 055 fax: +46 (0)8 290 755

thailand Vacon South East Asia 335/32 5th-6th floor Srinakarin Road, Prawet Bangkok 10250 Tel. +66 (0)2366 0768

ukraine Vacon Drives Ukraine (Branch) 42-44 Shovkovychna Str. Regus City Horizon Tower Kiev 01601, Ukraine Tel. +380 44 459 0579 Fax +380 44 490 1200

united arab emirates Vacon Middle East and Africa Block A, Office 4A 226 P.O.Box 54763 Dubai Airport Free Zone Dubai Tel. +971 (0)4 204 5200 Fax: +971 (0)4 204 5203

united kingdom Vacon Drives (UK) Ltd. 18, Maizefield Hinckley Fields Industrial Estate **Hinckley** LE10 1YF Leicestershire telephone: +44 (0)1455 611 515 fax: +44 (0)1455 611 517

united states Vacon, Inc. 3181, Black Gap Road Chambersburg, PA 17202 telephone: +1 (877) 822-6606 fax: +1 (717) 267-0140